# *GangPro-CC Flash Programmer*

*for the CC series devices - Chipcon product from TI Remote Control Programming User's Guide*

> *PM025A02 Rev.2 December-17-2007*

*Elprotronic Inc.*

# *Elprotronic Inc.*

16 Crossroads Drive **Richmond Hill, Ontario**, L4E-5C9 **CANADA**

Web site: www.elprotronic.com E-mail: info@elprotronic.com Fax: 905-780-2414 Voice: 905-780-5789

# *Copyright © Elprotronic Inc. All rights reserved.*

## Disclaimer:

No part of this document may be reproduced without the prior written consent of Elprotronic Inc. The information in this document is subject to change without notice and does not represent a commitment on any part of Elprotronic Inc. While the information contained herein is assumed to be accurate, Elprotronic Inc. assumes no responsibility for any errors or omissions.

In no event shall Elprotronic Inc, its employees or authors of this document be liable for special, direct, indirect, or consequential damage, losses, costs, charges, claims, demands, claims for lost profits, fees, or expenses of any nature or kind.

The software described in this document is furnished under a licence and may only be used or copied in accordance with the terms of such a licence.

**Disclaimer of warranties**: You agree that Elprotronic Inc. has made no express warranties to You regarding the software, hardware, firmware and related documentation. The software, hardware, firmware and related documentation being provided to You "AS IS" without warranty or support of any kind. Elprotronic Inc. disclaims all warranties with regard to the software, express or implied, including, without limitation, any implied warranties of fitness for a particular purpose, merchantability, merchantable quality or noninfringement of third-party rights.

**Limit of liability**: In no event will Elprotronic Inc. be liable to you for any loss of use, interruption of business, or any direct, indirect, special incidental or consequential damages of any kind (including lost profits) regardless of the form of action whether in contract, tort (including negligence), strict product liability or otherwise, even if Elprotronic Inc. has been advised of the possibility of such damages.

# **END USER LICENSE AGREEMENT**

PLEASE READ THIS DOCUMENT CAREFULLY BEFORE USING THE SOFTWARE AND THE ASSOCIATED HARDWARE. ELPROTRONIC INC. AND/OR ITS SUBSIDIARIES ("ELPROTRONIC") IS WILLING TO LICENSE THE SOFTWARE TO YOU AS AN INDIVIDUAL, THE COMPANY, OR LEGAL ENTITY THAT WILL BE USING THE SOFTWARE (REFERENCED BELOW AS "YOU" OR "YOUR") ONLY ON THE CONDITION THAT YOU AGREE TO ALL TERMS OF THIS LICENSE AGREEMENT. THIS IS A LEGAL AND ENFORCABLE CONTRACT BETWEEN YOU AND ELPROTRONIC. BY OPENING THIS PACKAGE, BREAKING THE SEAL, CLICKING "I AGREE" BUTTON OR OTHERWISE INDICATING ASSENT ELECTRONICALLY, OR LOADING THE SOFTWARE YOU AGREE TO THE TERMS AND CONDITIONS OF THIS AGREEMENT. IF YOU DO NOT AGREE TO THESE TERMS AND CONDITIONS, CLICK ON THE "I DO NOT AGREE" BUTTON OR OTHERWISE INDICATE REFUSAL, MAKE NO FURTHER USE OF THE FULL PRODUCT AND RETURN IT WITH THE PROOF OF PURCHASE TO THE DEALER FROM WHOM IT WAS ACQUIRED WITHIN THIRTY (30) DAYS OF PURCHASE AND YOUR MONEY WILL BE REFUNDED.

#### **1. License.**

The software, firmware and related documentation (collectively the "Product") is the property of Elprotronic or its licensors and is protected by copyright law. While Elprotronic continues to own the Product, You will have certain rights to use the Product after Your acceptance of this license. This license governs any releases, revisions, or enhancements to the Product that Elprotronic may furnish to You. Your rights and obligations with respect to the use of this Product are as follows:

#### **YOU MAY:**

- A. use this Product on many computers;
- B. make one copy of the software for archival purposes, or copy the software onto the hard disk of Your computer and retain the original for archival purposes;
- C. use the software on a network

#### **YOU MAY NOT:**

- A. sublicense, reverse engineer, decompile, disassemble, modify, translate, make any attempt to discover the Source Code of the Product; or create derivative works from the Product;
- B. redistribute, in whole or in part, any part of the software component of this Product;

C. use this software with a programming adapter (hardware) that is not a product of Elprotronic Inc.

## **2. Copyright**

All rights, title, and copyrights in and to the Product and any copies of the Product are owned by Elprotronic. The Product is protected by copyright laws and international treaty provisions. Therefore, you must treat the Product like any other copyrighted material.

#### **3. Limitation of liability.**

In no event shall Elprotronic be liable to you for any loss of use, interruption of business, or any direct, indirect, special, incidental or consequential damages of any kind (including lost profits) regardless of the form of action whether in contract, tort (including negligence), strict product liability or otherwise, even if Elprotronic has been advised of the possibility of such damages.

## **4. DISCLAIMER OF WARRANTIES.**

You agree that Elprotronic has made no express warranties to You regarding the software, hardware, firmware and related documentation. The software, hardware, firmware and related documentation being provided to You "AS IS" without warranty or support of any kind. Elprotronic disclaims all warranties with regard to the software and hardware, express or implied, including, without limitation, any implied warranties of fitness for a particular purpose, merchantability, merchantable quality or noninfringement of third-party rights.

*This device complies with Part 15 of the FCC Rules. Operation is subject to the following two conditions:*

- *(1) this device may not cause harmful interference and*
- *(2) this device must accept any interference received, including interference that may cause undesired operation.*

*NOTE: This equipment has been tested and found to comply with the limits for a Class B digital devices, pursuant to Part 15 of the FCC Rules. These limits are designed to provide reasonable protection against harmful interference in a residential installation. This equipment generates, uses, and can radiate radio frequency energy and, if not installed and used in accordance with the instruction manual, may cause harmful interference to radio communications. However, there is no guarantee that interference will not occur in a particular installation. If this equipment does cause harmful interference to radio or television reception, which can be determined by turning the equipment off and on, the user is encouraged to try to correct the interference by one of more of the following measures:*

- *\* Reorient or relocate the receiving antenna*
- *\* Increase the separation between the equipment and receiver*
- *\* Connect the equipment into an outlet on a circuit different from that to which the receiver is connected*
- *\* Consult the dealer or an experienced radio/TV technician for help.*

*Warning: Changes or modifications not expressly approved by Elprotronic Inc. could void the user's authority to operate the equipment.*

# $\epsilon$

*This Class B digital apparatus meets all requirements of the Canadian Interference-Causing Equipment Regulations.*

*Cet appereil numerique de la classe B respecte toutes les exigences du Reglement sur le material brouilleur du Canada.*

# **Table of Contents**

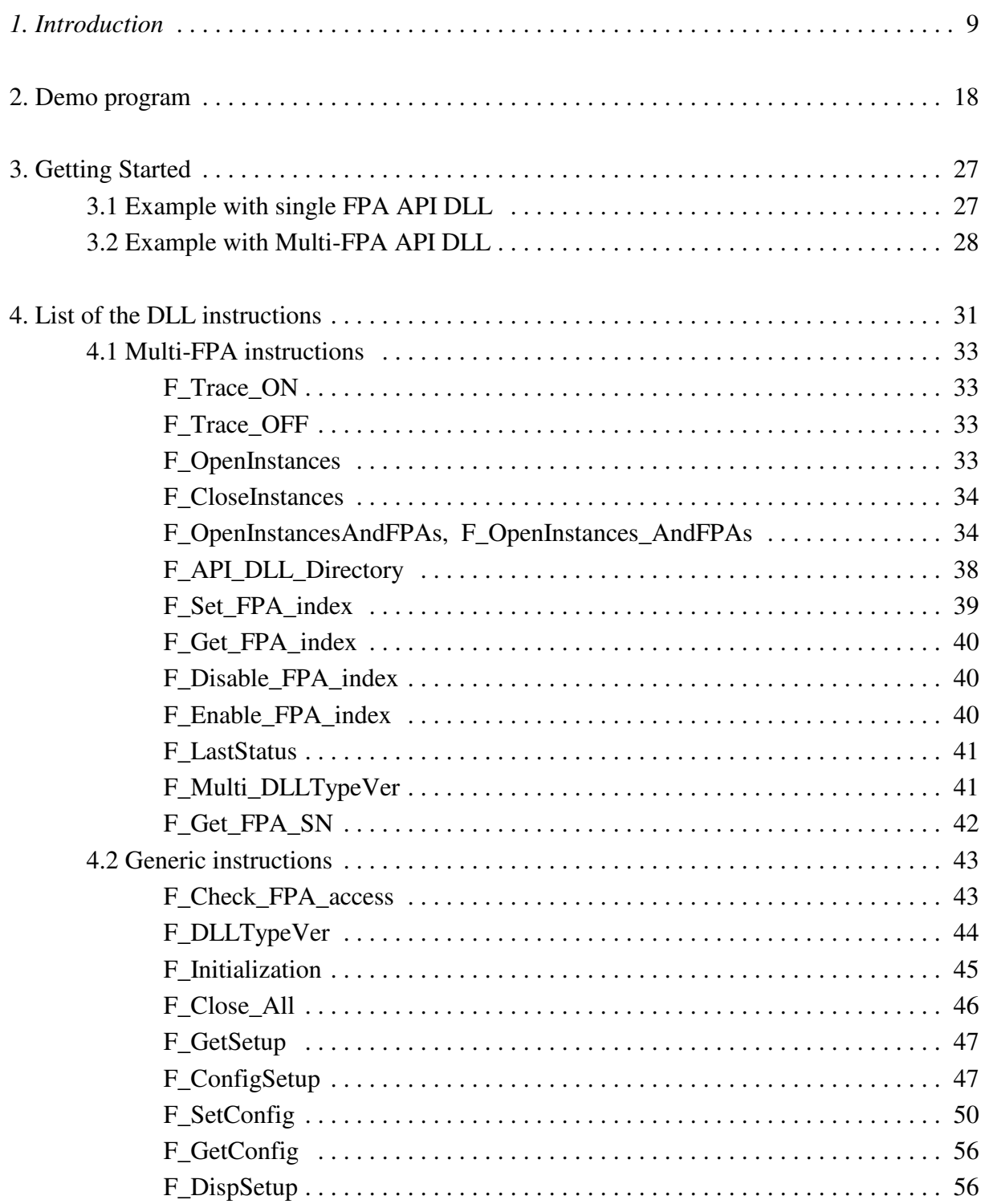

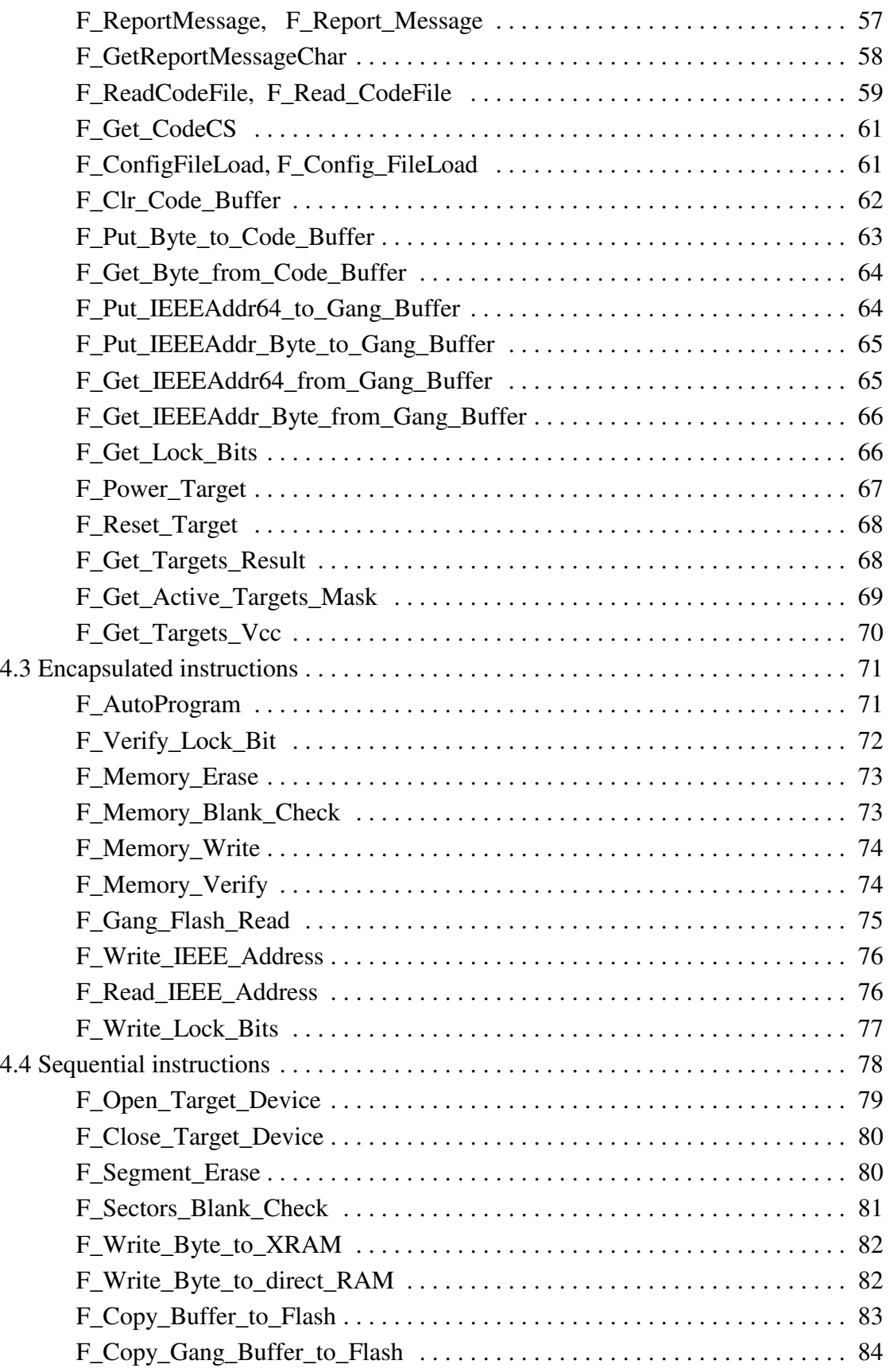

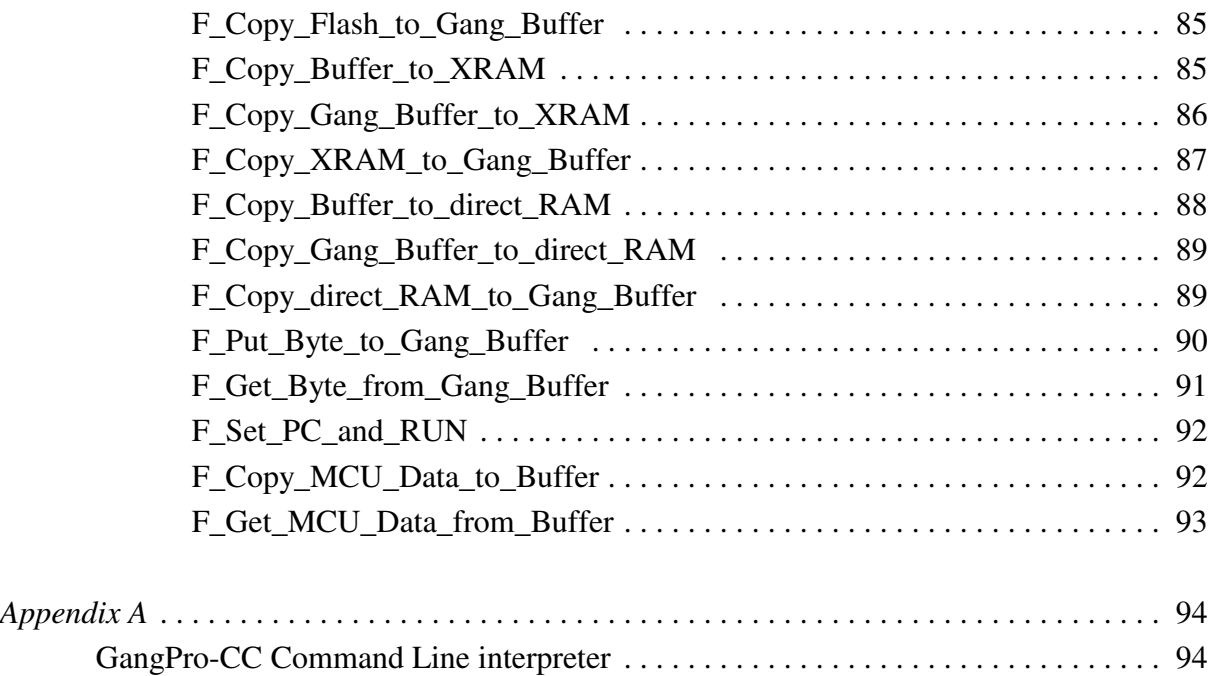

# *1. Introduction*

**GangPro-CC Flash Programmer** (USB ) can be remotely controlled from other software applications (Visual C++, Visual Basic etc.) via a DLL library. The Multi-FPA - allows to remotely control simultaneously up to eight Flash Programming Adapters (FPAs) significantly reducing programming time in production.

Figure 1.1 shows the connections between PC and up to eight programming adapters. The FPAs can be connected to PC USB ports directly or via USB-HUB. Direct connection to the PC is faster but if the PC does not have required number of USB ports, then USB-HUB can be used. The USB-HUB should be fast, otherwise speed degradation can be noticed. When the USB hub is used, then the D-Link's Model No: **DUB-H7, P/N BDUBH7..A2** USB 2.0 HUB is recommended.

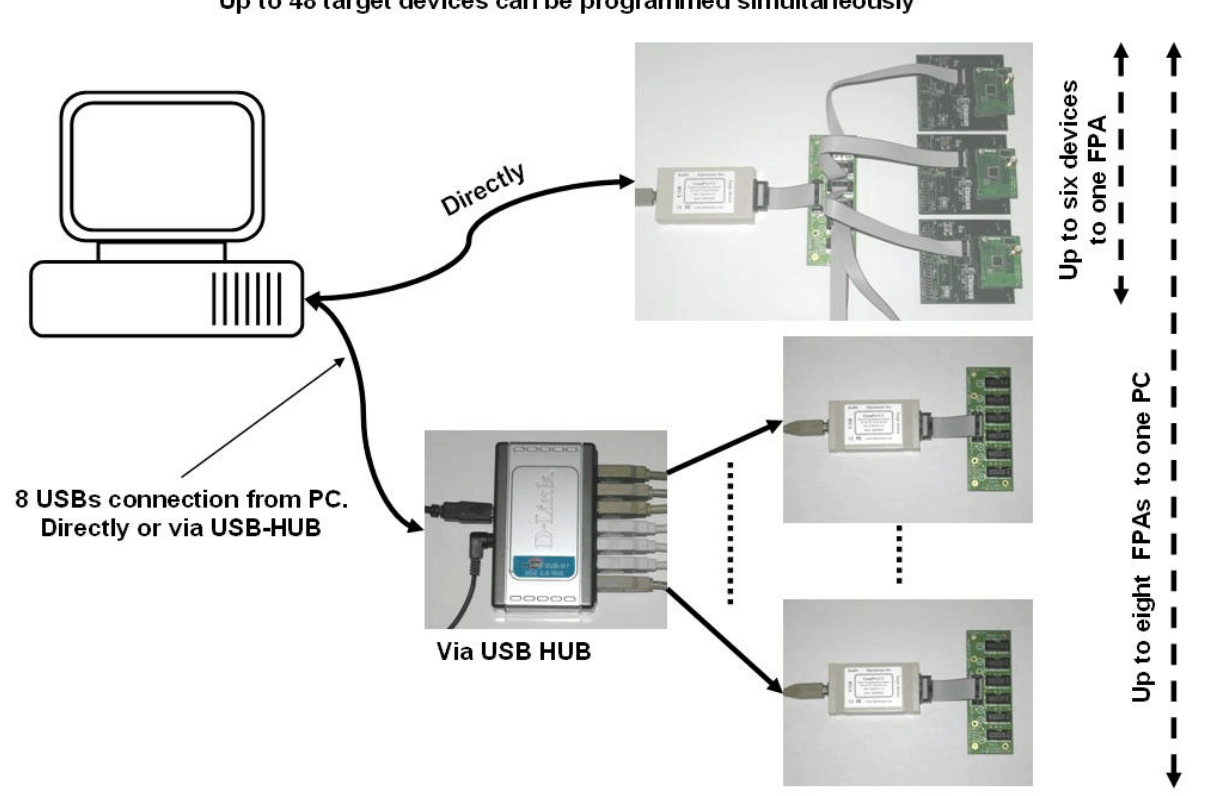

GangPro-CC - Multi USB-FPA option Up to 48 target devices can be programmed simultaneously

Figure 1.1

Block diagram of the Multi-FPA application DLL is presented on the Figure 1.2.

To support the Multi-FPA API-DLL feature, the software package contains nine dll files

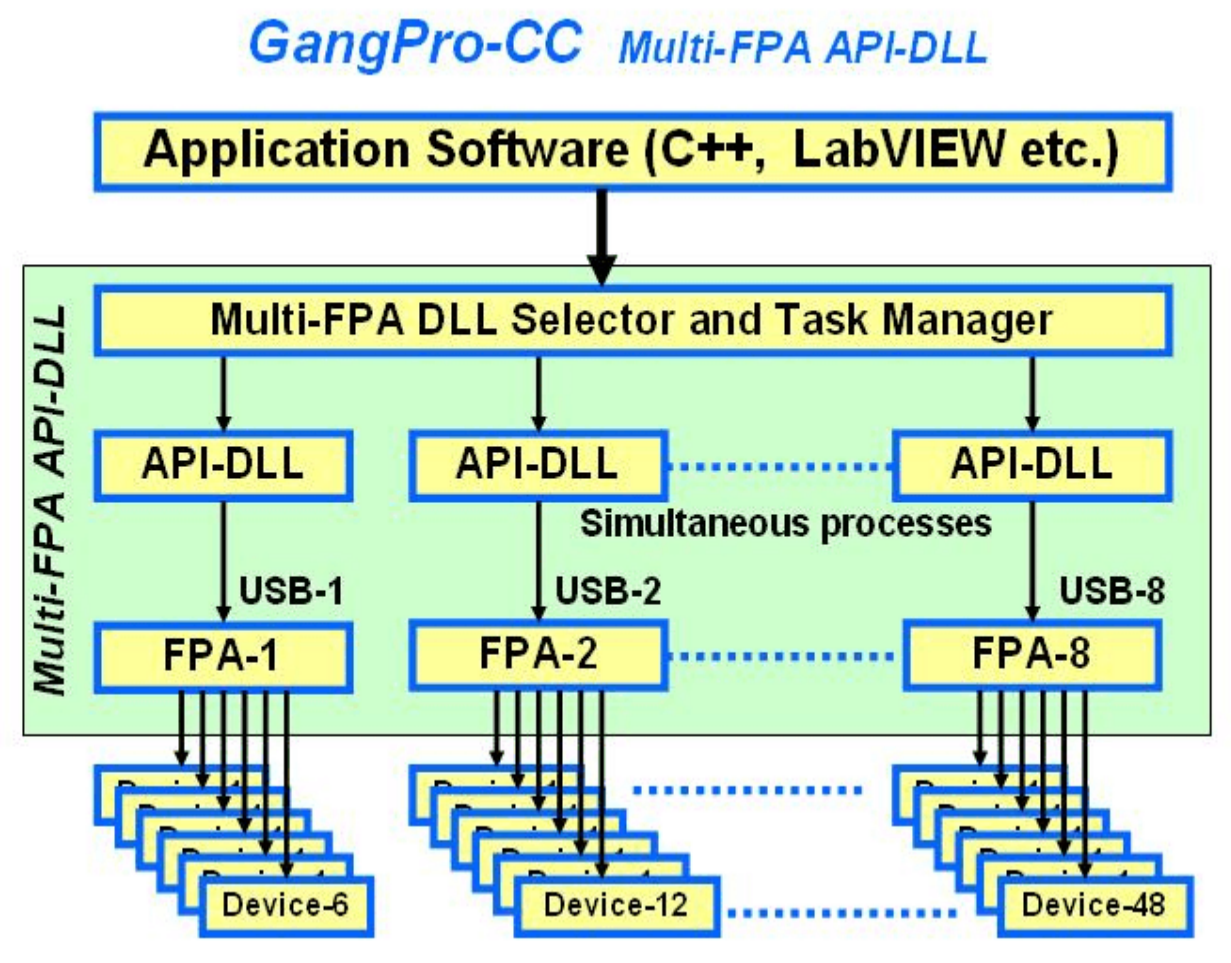

Figure 1.2

- the Multi-FPA API-DLL selector

- eight standard single FPAs API-DLLs

Figure 1.3 shows the logical connections between dll files.

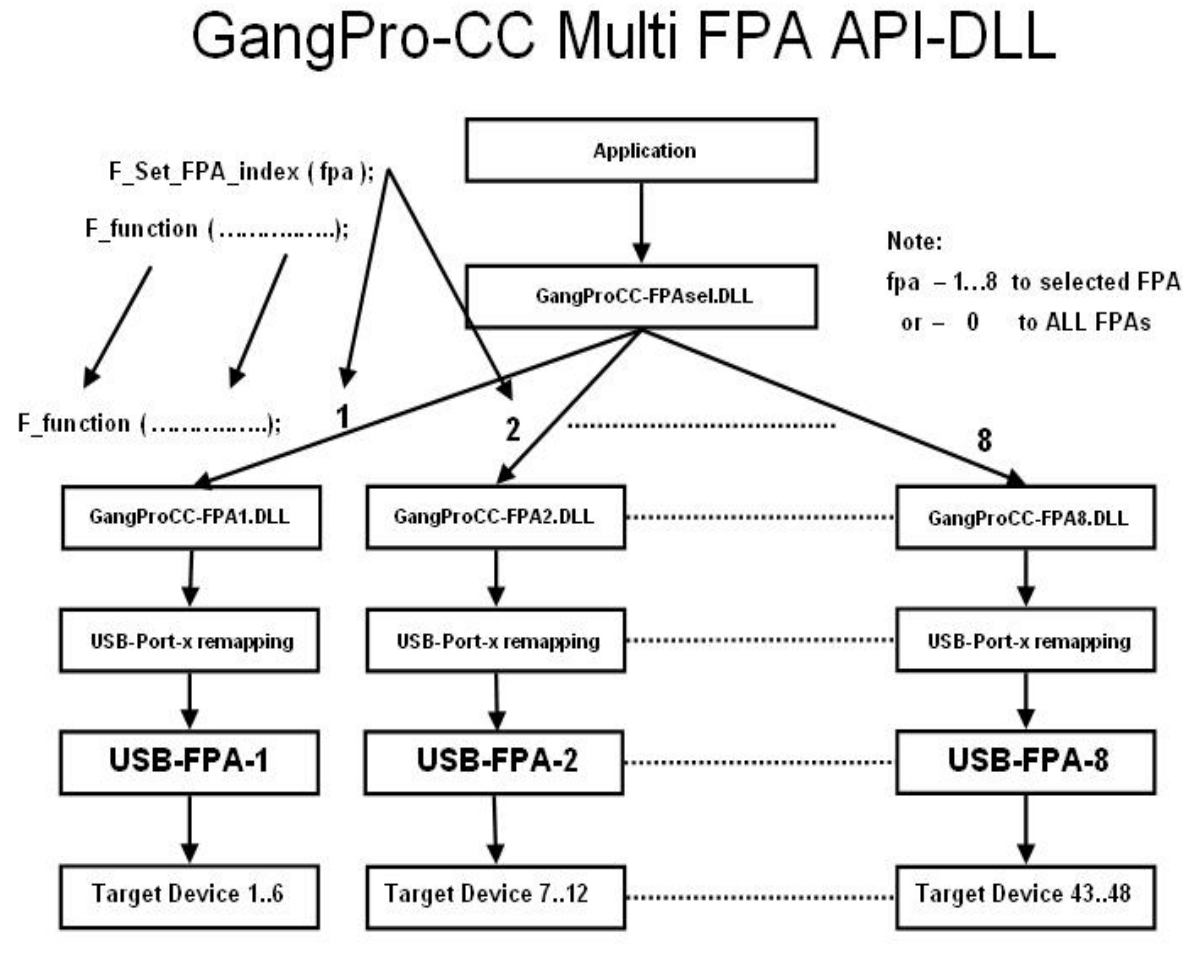

Figure 1.3

The main GangProCC-FPAsel.dll (Multi-FPA selector) allows to transfer API-DLL functions coming from an application software to desired single application dll (GangProCC-FPA1.dll to GangProCC-FPA8.dll).

 *Note: Software package contains one GangProCC-FPA1.DLL. Files GangProCC-FPA2.DLL to GangProCC-FPA8.DLL will be copied automatically if required.*

The GangProCC-FPAsel.dll is transparent for all API-DLL functions implemented in the single API-DLLs functions. Desired destination FPA can be selected using the selector function added to the Multi-FPA selector (GangProCC-FPAsel.dll).

F\_Set\_FPA\_index( fpa );

where the

fpa  $= 1$  to 8 when the only one desired FPA required to be selected

fpa  $= 0$  when ALL active FPAs should be selected.

The selected FPA index modified by the F\_Set\_FPA\_index( fpa ) instruction can be modified at any time. By default, the FPA index is 1 and if only one FPA is used then fpa index does not need to be initialized or modified. When the fpa index 1 to 8 is used, then the result is coming back to application software from the single API-DLL via transparent Multi-FPA selector. When the fpa index is 0 (ALL-FPAs) and results are the same from all FPAs, then the same result is passing back to application software. If results are not the same, then the Multi-FPA selector DLL is returning value -1 (minus 1) and all recently received results can be read individually using function

F\_LastStatus( fpa )

Most of the implemented functions allows to use the determined fpa index 1 to 8 or 0 (ALL-FPAs). When functions return specific value back, like read data etc, then only determined FPA index can be used ( fpa index from 1 to 8). When the fpa index is 0 (ALL-FPAs) then almost all functions are executed simultaneously. Less critical functions are executed sequentially from FPA-1 up to FPA-8 but that process can not be seen from the application software.

When the inactive fpa index is selected, then return value from the selected function is -2 (minus 2). When all fpa has been selected (fpa index  $= 0$ ) then only active FPAs will be serviced. For example if only one FPA is active and fpa index=0, then only one FPA will be used. It is save to prepare the universal application software that allows to remote control up to eight FPAs and on the startup activate only desired number of FPAs.

It should be noticed, that all single API-DLLs (GangProCC-FPA1.dll to GangProCC-FPA8.dll) used with the Multi-FPA DLL (GangProCC-FPAsel.dll) are fully independent to each other. From that point of view it is not required that transferred data to one FPA should be the same as the transferred data to the others FPAs. For example code data downloaded to FPA-1 can be different that the code data downloaded to the FPA-2, FPA-3 etc. But even in this case the programming process can be done simultaneously. In this case the desired code should be read from the code file and saved in the API-DLL-1, next code file data should be saved in the API-DLL-2 etc. When it is done, then the F\_AutoProgram can be executed simultaneously with selected all active FPAs. All FPAs will be serviced by his own API-DLL and data packages saved in these dlls.

or

The GangPro-CC Flash Programmer software package contains all required files to remotely control programmer from a software application. When software package is installed then by default the DLL file, library file and header file are located in:

C:\Program Files\Elprotronic\CCxx\USB GangPro-CC\API-DLL

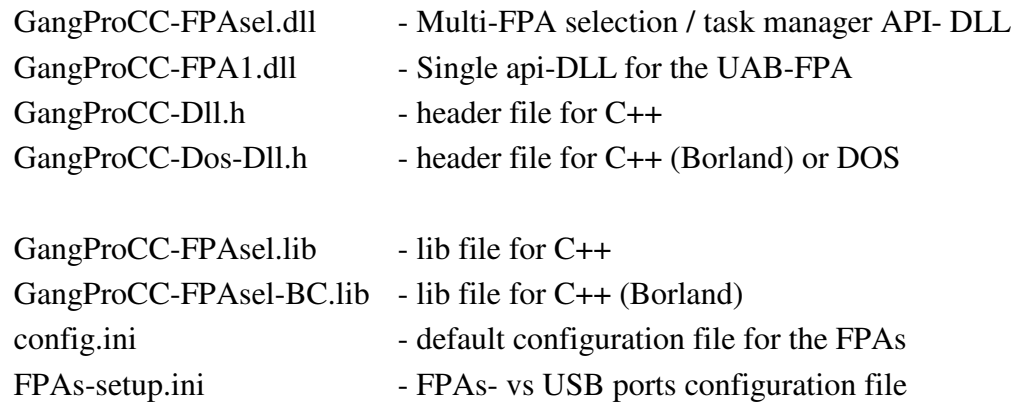

The GangProCC-FPAsel.dll contains two groups of the same functions used in C++ application and Visual Basic (or similar) applications All procedure names used in Visual Basic are starting from **VB\_xxxx**, when the procedure names used in C++ are starting from **F\_xxxx**. All functions starting from **F\_xxxx** using the **\_Cdecl** declarations used in C++. Function names starting from **VB\_xxxx** has the **\_stdcall** calling declaration required in Visual Basic.

Reminding files listed above are required in run time - to initialize the flash programming adapter (config.ini) and USB setup (FPAs-setup.ini).

When the C++ application is created, then following files should be copied to the source application directory:

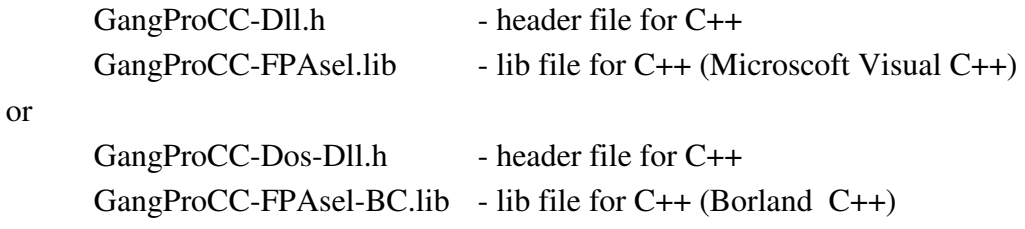

and to the release/debug application directory

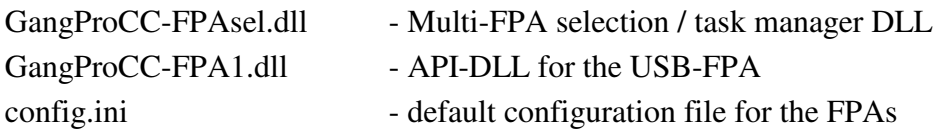

Executable application software package in C++ or when application in Visual Basic is created, then following files should be copied to the source or executable application directory:

GangProCC-FPAsel.dll GangProCC-FPA1.dll config.ini FPAs-setup.ini

All these files 'as is' should be copied to destination location, where an application software using the DLL library.

The config.ini file has default setup information. This file can be modified and taken directly form the GangPro-CC Flash Programmer application software. To create required config.ini file the standard GangPro-CC Flash programmer software should be open and required setup (memory option, communication speed etc) should be created. When this is done, programming software should be closed and the config.ini file with the latest saved configuration copied to destination location. Note, that the configuration setup can be modified using DLL library function.

Software package has a demo software written under Visual C++.net. All files and source code are located in:

 C:\Program Files\Elprotronic\CCxx\USB GangPro-CC\API-DLL-Demo\Cpp\Demo-1 and

C:\Program Files\Elprotronic\CCxx\USB GangPro-CC\API-DLL-Demo\Cpp\Demo-8x6

Figure 1.4 shows the logical connections between flash programming adapter (FPA) and six target devices. This connection can be done using the GangPro-CC splitter (see schematic presented on figure 1.5)

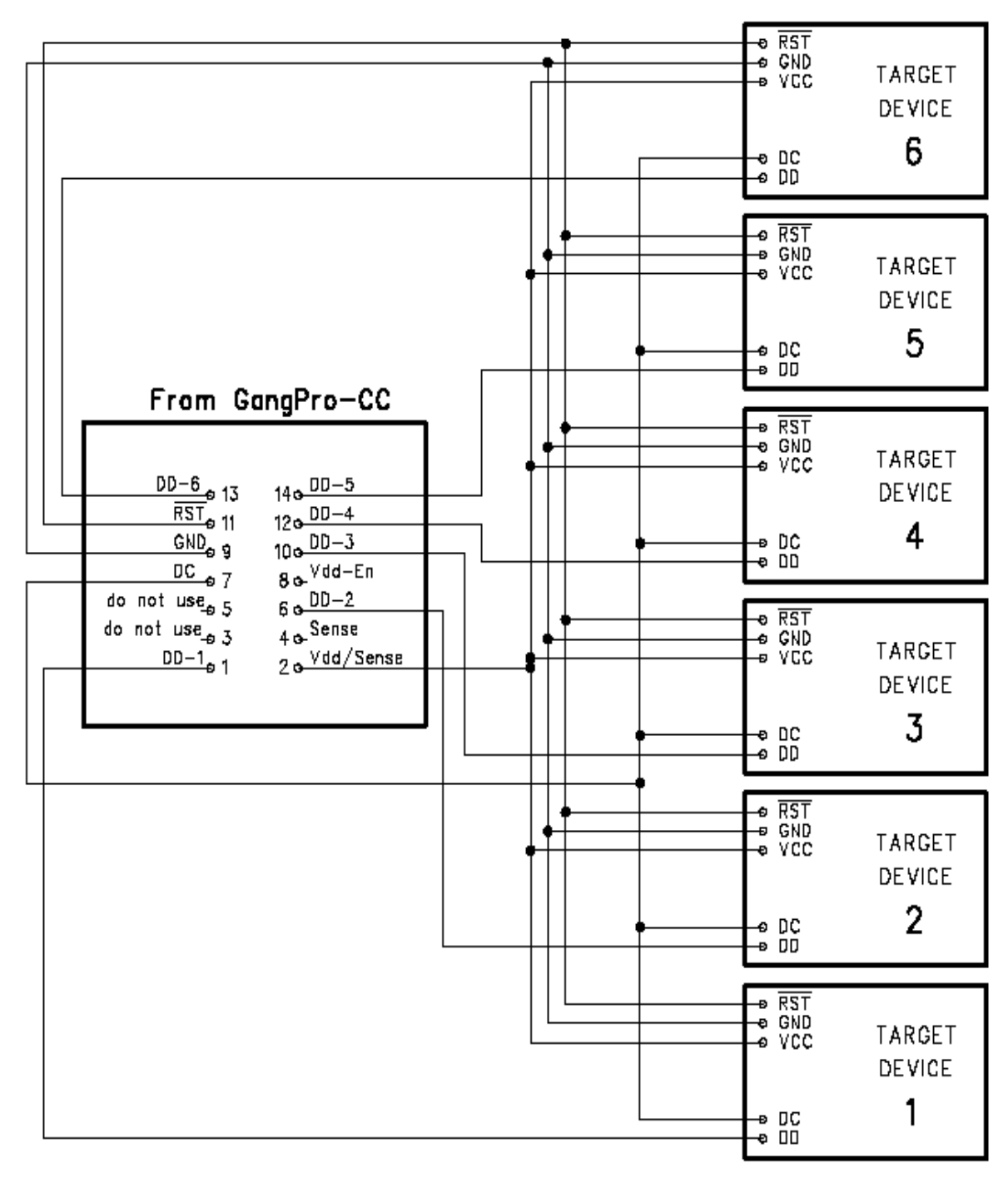

Figure 1.4

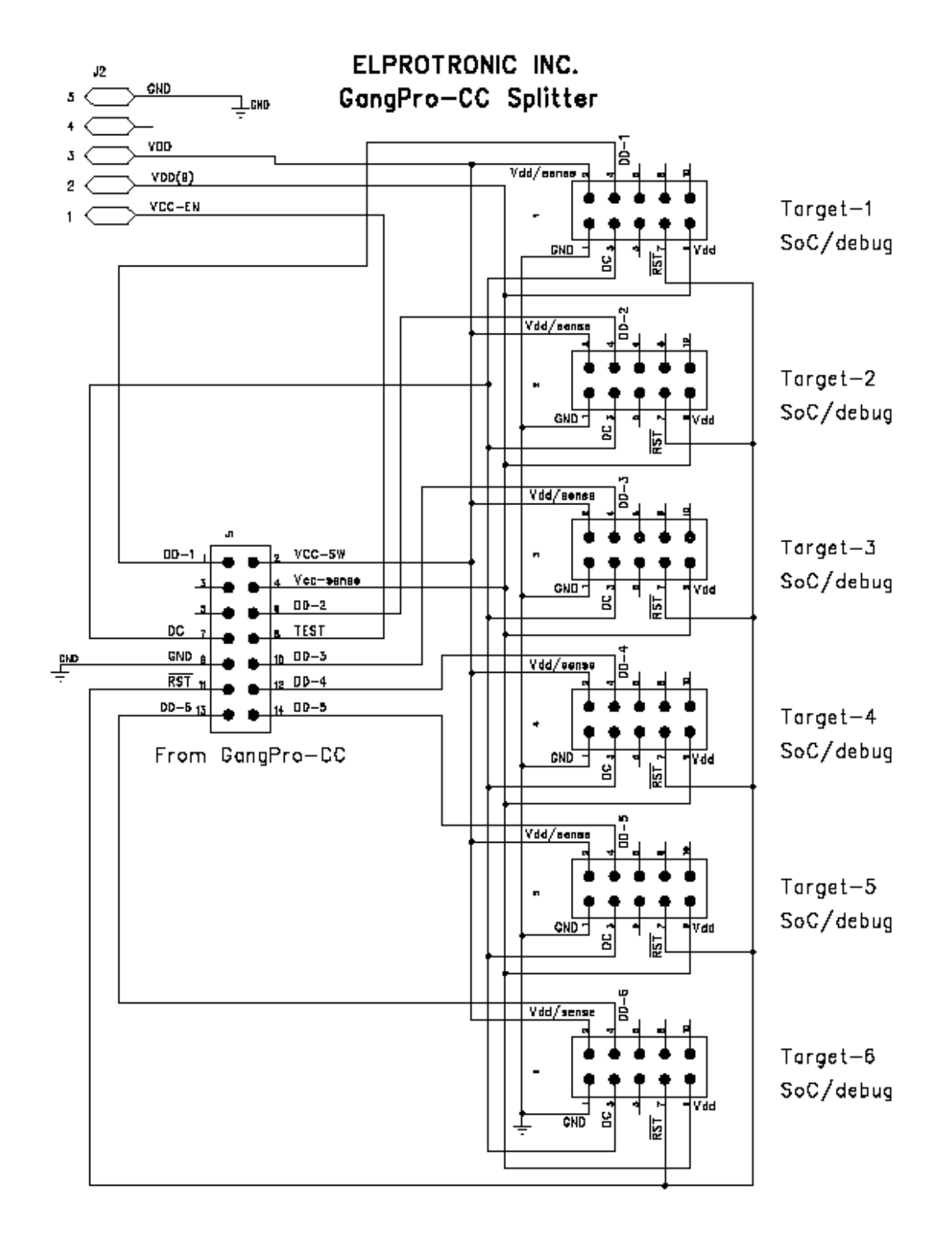

Figure 1.5

# *2. Demo program*

The first demo program is small GUI program with a lot of buttons allowing to separately call functions using DLL library package software. Source code and all related project files are located in the following directory:

C:\Program Files\Elprotronic\CCxx\USB GangPro-CC\API-DLL-Demo\Cpp\Demo-1

Program can be activated by selecting the GangProCC-DLL-DemoCpp.exe located in the \release subdirectory. This demo program can also be activated from the windows menu:

 **Start->Program->Elprotronic-Flash Programmer->(CCxx) USB GangPro-CC->API-DLL-Demo-Cpp** 

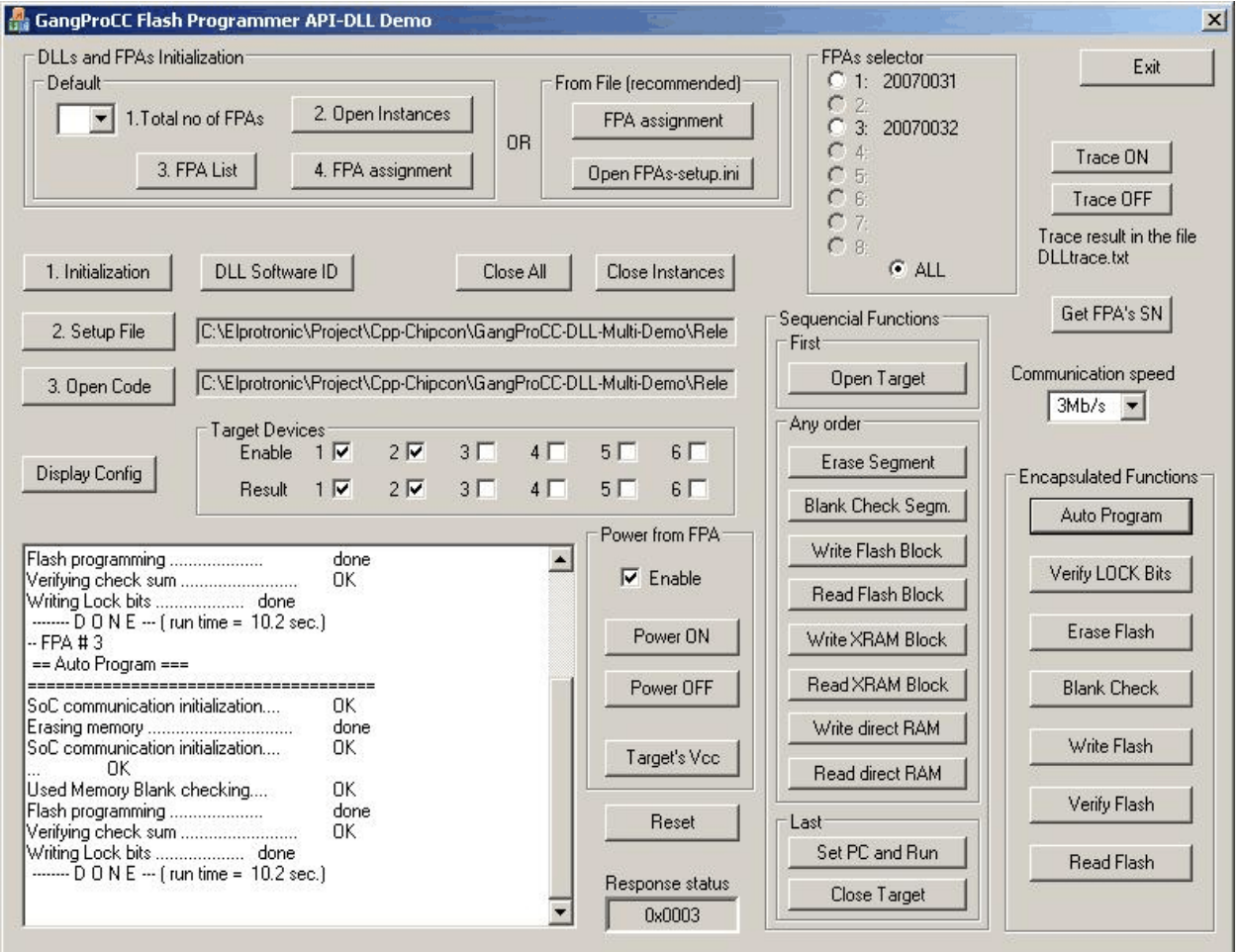

Figure 2.1 Demo program dialogue screen using DLLs.

When the demo program is activated, then the following dialogue screen is displayed (see figure 2.1). At the beginning the USB-FPA's configuration file should be created, that contains list off all FPAs used in the application. Using the *Notepad* editor the default FPA configuration file *'FPAs-setup.ini'* should be opened by pressing the *"Open FPAs-setup.ini"* button in the dialogue screen.

Take a serial numbers from the FPAs labels and write it on the desired FPAs locations FPA-1 up to FPA-8. If for example two FPAs will be used with SN 20070031 and 20070032 then the contents of the FPA's configuration file will be as follows:

```
;===================================================================
; USB-FPA configuration setup *
; Elprotronic Inc.
;-------------------------------------------------------------------
; up to eight FPA can be specified and connected via USB to PC *
; syntax:
; FPA-x Serial Number
   where FPA-x can be FPA-1, FPA-2, FPA-3 .... up to FPA-8
; Serial number - get serial number from the desires FPA's label *
; Minimum one FPA's must be specified
; FPA-x order - any
; the contract of the contract of the contract of the contract of the contract of the contract of the contract of the contract of the contract of the contract of the contract of the contract of the contract of the contrac
; e.g (without semicolon - comment)
; the contract of the contract of the contract of the contract of the contract of the contract of the contract of the contract of the contract of the contract of the contract of the contract of the contract of the contrac
:FPA-1 20050116
;FPA-3 20050199 * 
;FPA-5 20050198 * 
;===================================================================
FPA-1 20070031
FPA-2 20070032
```
Note, that only lines without comments (without semicolon on the front ) are used by software. All lines with comment are ignored. The FPA's serial numbers and FPA's indexes can be listed in any order and with gap like FPA-1, FPA-5 etc. without FPA-2, 3 etc. Minimum one valid FPA with correct SN must be specified. Up to eight FPAs can be declared. When the FPA's configuration file is created then file should be saved using name starting from *FPA* and with extention *ini* e.g *FPAs-setup.ini*.

Connect all required FPA's to USB connectors and run the **GangProCC-DLL-Demo-Cpp.exe** demo software. First the DLL instances should be opened and all connected FPA's should be assigned to desired FPA's indexes. It is recommended to press the button *'FPA assigment'* located inside the frame named *'From File (recommended)'.* When this button is pressed, then the DLL function named

F OpenInstancesAndFPAs ( FileName );

is called. The list of defined FPA's serial numbers are taken from the FPAs configuration file and assigned all FPAs to desired FPA indexes (1 to 8). Number of instances to be opened is calculated automatically, one per available and valid FPA. On described example with two FPAs in the *'FPAs selector'* will display two valid FPAs with list of used FPAs' serial numbers. All, others FPA-x fields will be disabled. In this example only two DLL instances becomes opened. Valid FPA indexes becomes 1,3 and ALL.

*Note: When one or more FPA adapters are connected to PC and the "FPAs-setup.ini" does not contain valid FPA serial numbers, then the first detected FPA (and only one) will be activated.*

Other method (old method - not recommended) that allows to open required number of instances uses *'2. Open Instances'* button in *'Default'* frame. First the number of the instances should be defined in the *'Total no of FPAs*' location. When the *'2. Open Instances'* button is pressed, then the DLL function named

F\_OpenInstances( no );

called where 'no' - number of instances to be opened.. When the dll instances are opened, then it is possible to check the access to the FPA connected to PC via USB ports. Pressing button *'3. FPA list'* ( function  $F_{\text{check-FPA}\,\text{access}}(index)$ ; called in loop for index = 1,2,3..8 ) allows to check the access to these adapters. On the end the button *'4. FPA assignment'* ( function F\_Check\_FPA\_access(index); with desired '*fpa'* and USB indexes) allows to assign desired FPA adapter to *'fpa'* index. All these steps can be done automatically when the function F\_OpenInstancesAndFPAs( FileName ) described above is used (used button *'FPA assigment'* located inside the frame named *'From File (recommended)* ).

When the FPA(s)s has been assigned then all adapters should be activated by pressing the *'1. Initialization'* button. This initialization calls the DLL function **F\_Initialization** and communication between programming adapter and PC is established. Report message is displayed in the report window ( uses the **F\_ReportMessage** function). By default the *config.ini* file is empty and to make a required programmer setup the setup file should be downloaded to programmer. It can be done by pressing the button *' 2.Setup File'*, (executing **F\_ConfigFileLoad** DLL function). Setup file can be prepared first using standard GangPro-CC programming software with GUI. Also desired code file can be downloaded by pressing the button *'3. Open Code'* (executing **F\_ReadCodeFile** DLL function).

There are seven buttons located on the right side of demo dialogue screen. Each of them calls one encapsulated function from the following list - **F\_AutoProgram, F\_Memory\_Erase, F\_Memory\_Blank\_Check, F\_Memory\_Write, F\_Memory\_Verify** and **F\_Memory\_Read** 

When any of these button is pressed, then a function, exactly in the same way how it is done in the standard GangPro-CC Flash Programming software (GUI) is executed. Also buttons *Power ON/OFF, RESET* has the same action as related buttons in standard programmer. Refer to the *GangPro-CC Flash Gang Programmer for the CC series devices - User's Manual* for details of these functions.

In the central part on dialogue screen there are buttons that can call the sequential DLL functions.

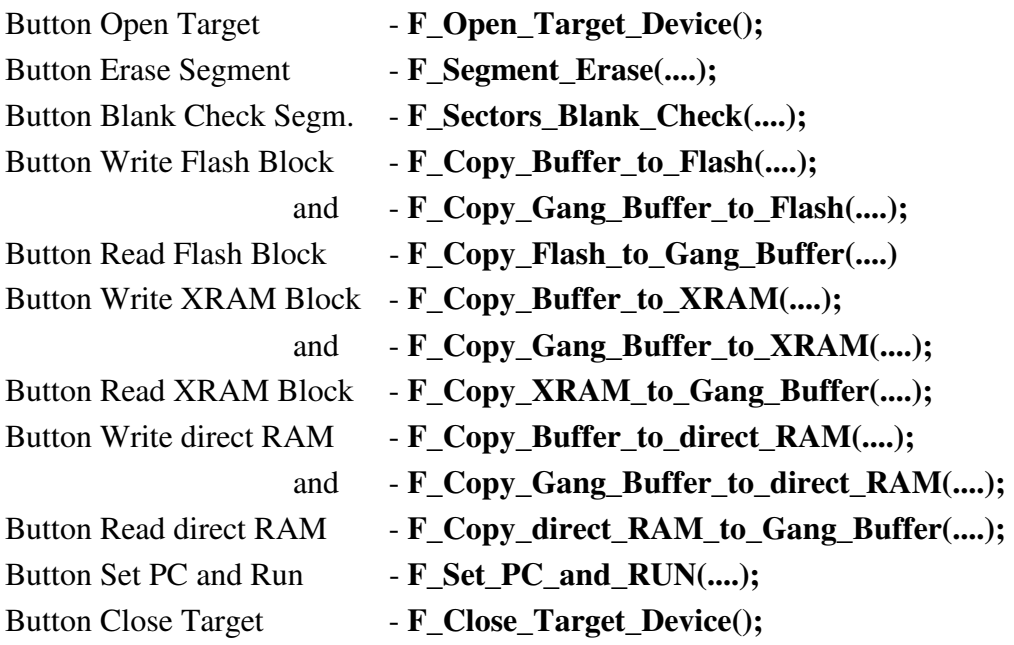

When a sequential function is called then *Open Target* (calling **F** Open Target Device DLL function) must be pressed first. After that any button calling a sequential function can be pressed - in any order and as many times as required. On the end of sequential communication the button *Close Traget* (calling **F\_Close\_Target\_Device** DLL function) should be pressed.

In the presented demo software all sequential functions have very small task to perform to demonstrate how to use the DLL functions. See source code of the DLL-Demo program in the software package in the ..\Demo-DLL subdirectory for details.

*Erase Segment:* Erase segment at location 0x1000 (segment size 1 or 2k)

*Blank Check Segm.* Segment blank check Erase at location 0x1000 to 0x107F

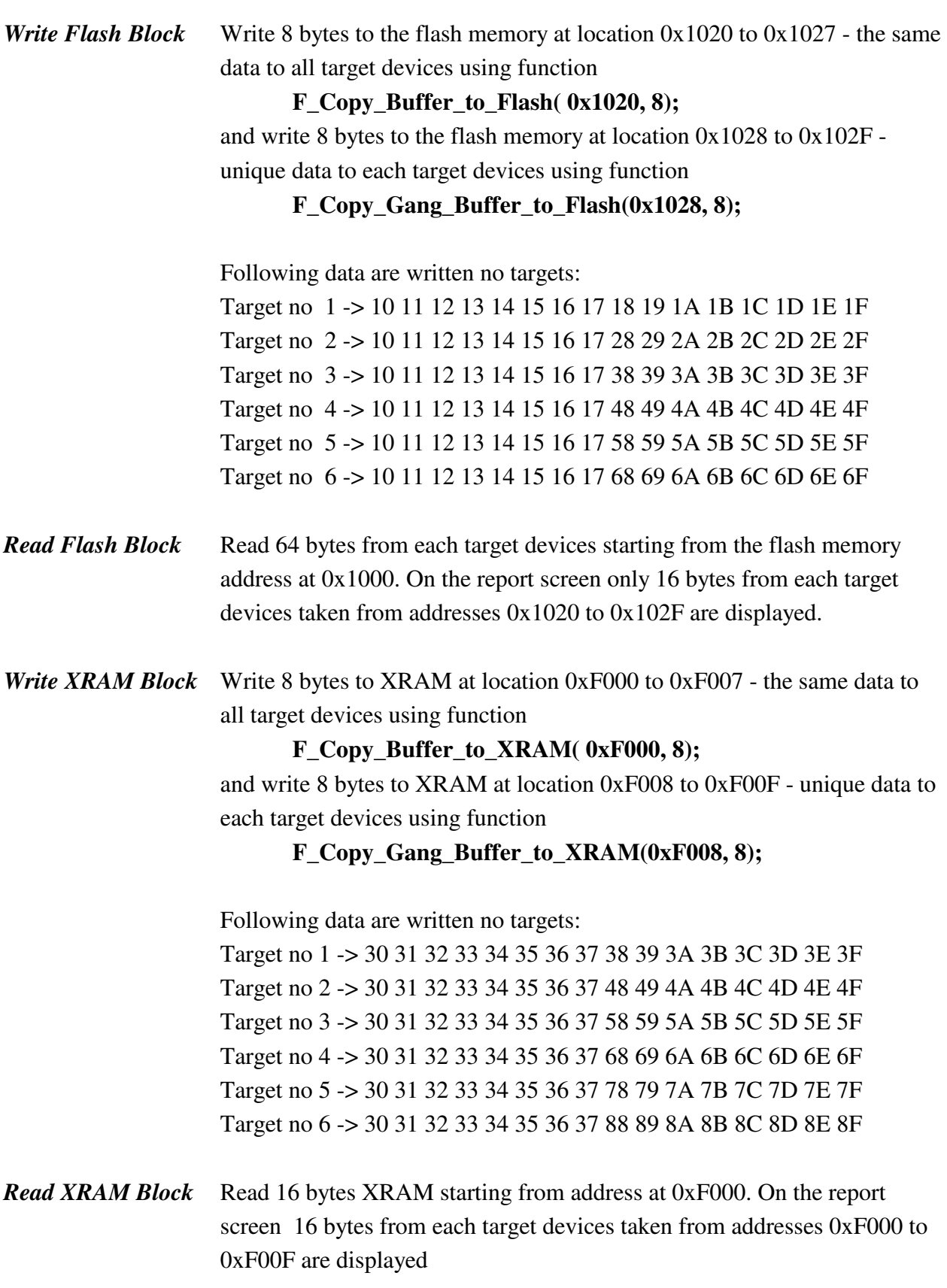

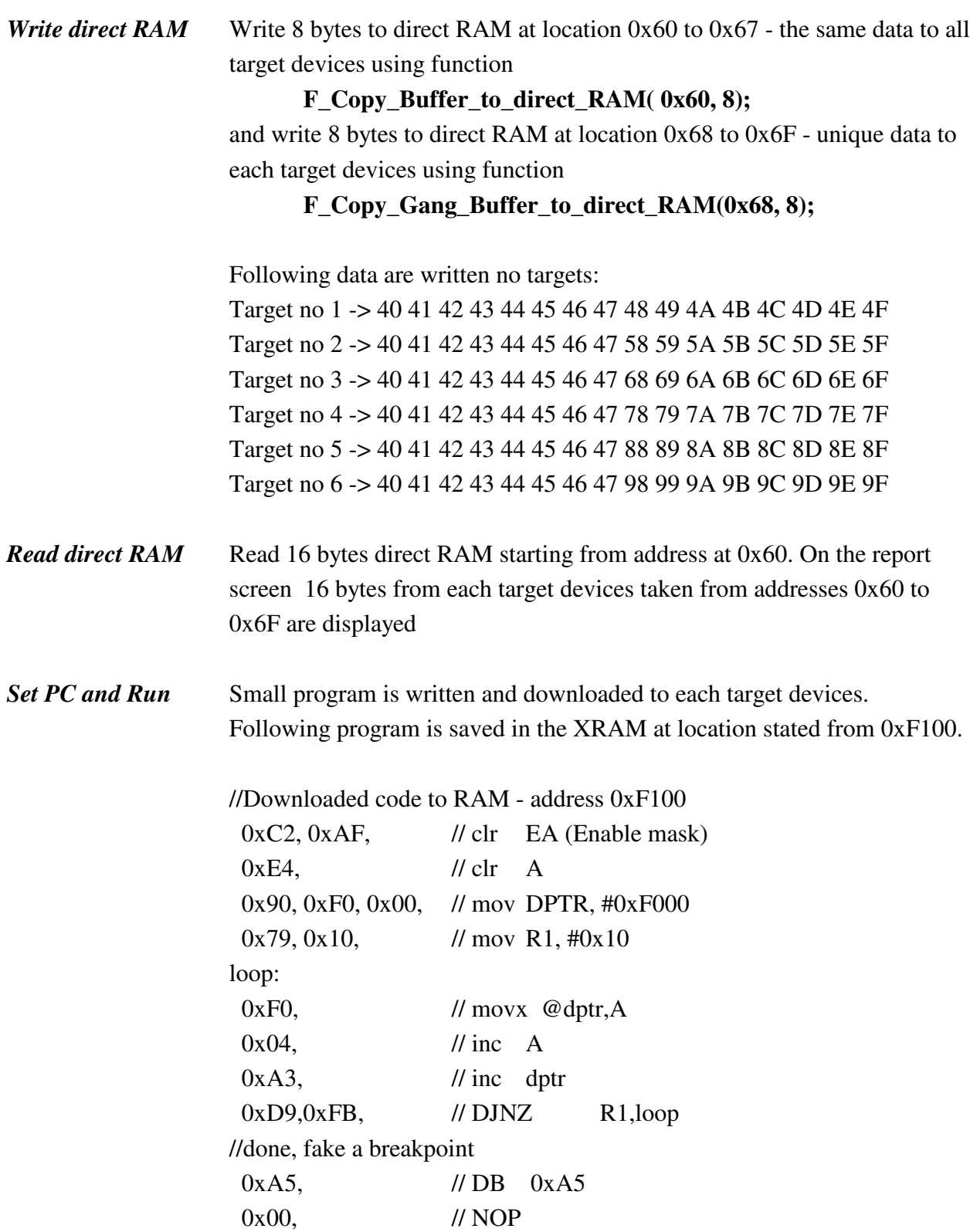

Written program is modifying contents of the XRAM at locations 0xF000 to 0xF00F. The new XRAM vales should be 0x00, 0x01, 0x02,..... 0x0F. When the Set PC and Run program is pressed, then the contents described above is downloaded to XRAM and function

# **Set\_PC\_and\_RUN( 1, 0xF100 );**

is executed. When program is finished, then XRAM at location should be modified. XRAM contents can be read by pressing the *Read XRAM Block* button.

To make a test do following steps (from the beginning):

- 1. FPA List
- 2. Initialization
- 3. Setup File
- 4. Power from FPA Enable
- 5. Open Target
- 6. Write XRAM Block
- 7. Read XRAM Block ( remember XRAM contents)
- 8. Set PC and RUN
- 9. Read XRAM Block ( compare with the contents from point 7 ).

On the right part of the dialogue screen are located buttons with encapsulated functions like Autoprogram, Erase Flash etc. Encapsulated functions are not requires to call the **F** Open Target Device() function. All functions, including "Open..", "Close..." are build-in inside the encapsulated functions (see chapter 4 for details).

The second demo program is a small GUI program with limited numbers of functions that allows to program up to 48 target devices. The programming status report of all units are displayed. Source code and all related project files are located in the following directory:

C:\Program Files\Elprotronic\CCxx\USB GangPro-CC\API-DLL-Demo\Cpp\Demo-8x6

Program can be activated by selecting the GangProCC-8x6-Demo.exe in the \release subdirectory, or can be activated from the windows menu:

 **Start->Program->Elprotronic-Flash Programmer->(CCxx) USB GangPro-CC->API-DLL-8x6-Demo-Cpp** 

The *"FPA-setup.ini"* file must be created before. To do that open the *"FPA-setup.ini"* file and write the serial numbers of the Gang Programming adapters connected to PC. Only FPA listed in the *"FPA-setup.ini"* file will be activated. At the beginning the *"1. FPA assignment"* button should be pressed and *"FPA-setup.ini"* file selected. Software will assign all specified FPAs to USB ports. If process is finished, then the *"2. Initialization", "3 Setup file"* and *"4.Open*

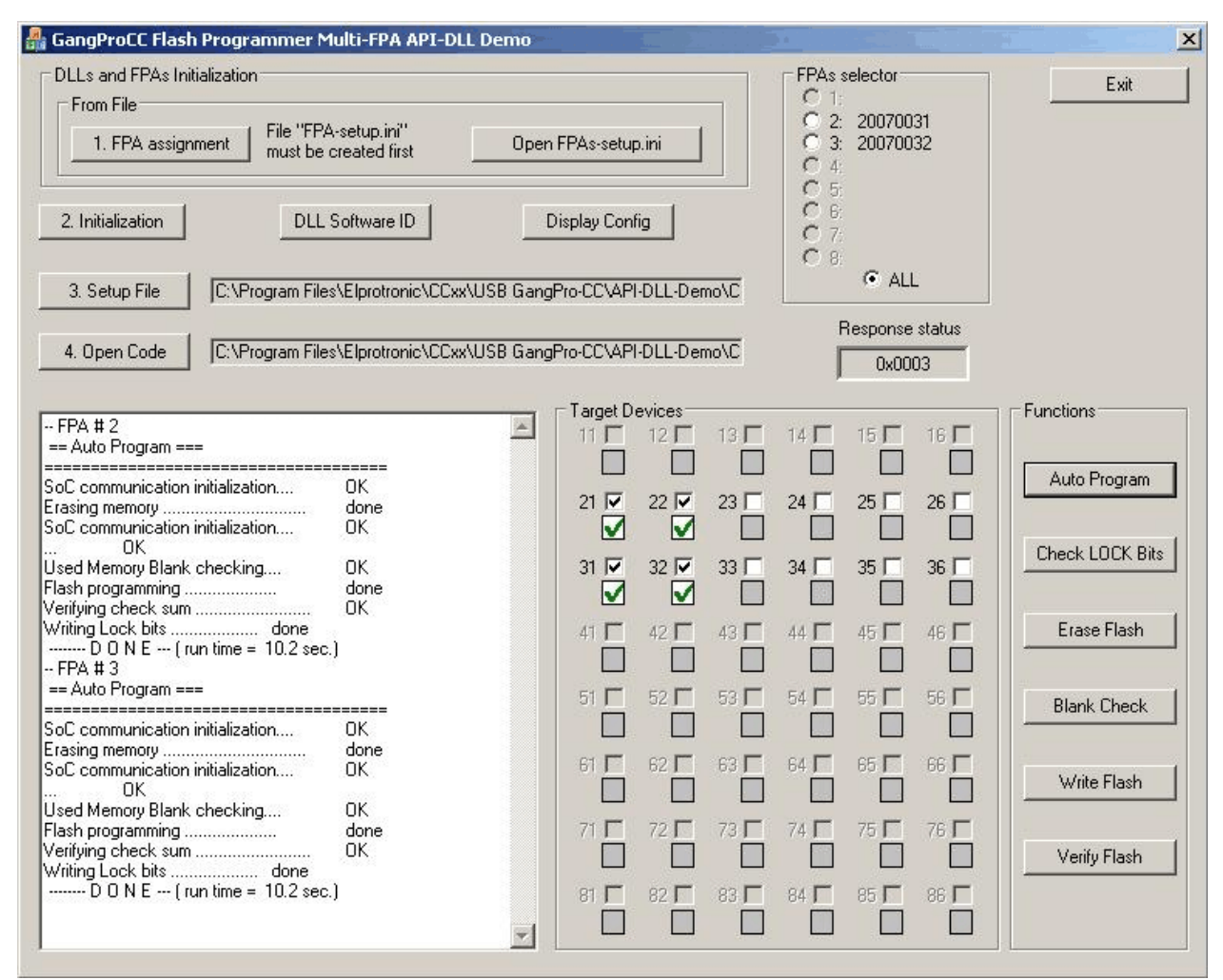

Figure 2.2 - Multi-FPA API-DLL demo dialogue screen.

*Code"* buttons should be used.

*Note: Desired Gang Programmers configuration can be created using standard GangPro-CC (GUI) software. The required configuration setup should be created (select device type, memory options etc) and saved using option "Save Setup us..". Saved configuration file can be used "as is" by the Multi-FPA API-DLL (used in the described demo software above).*

 Now the programmers are ready to download code file to up to 48 target devices. In the *"Target Devices"* group box is possible to select up to 48 desired target devices. Programming results will be displayed in the report screen and in the status icons - each per one target device.

# *3. Getting Started*

The Multi-FPA API-DLL software package is the same for the application written under Visual C++, Visual Basic, LabView etc. When the desired application is created then all files from the Elprotronic directory

C:\Program Files\Elprotronic\CCxx\USB GangPro-CC\API-DLL

should be copied to the executable destination directory.

It is recommended to start the standard GangPro-CC (GUI) programming software to verify if the hardware and the drivers setup are correct. Using the GangPro-CC programming software the fully functional setup that satisfy desired requirements should be created. When it is done then using the *"File->Save Setup as.."* option the configuration file should be saved. This file can be used "as is" in the application uses Multi-FPA API-DLL. Copy and paste the required configuration to your destination directory, where your application software is installed. It is recommended to use the demo program and verify if the setup in your PC and destination directory are done correctly. To do that copy the executable file

*GangProCC-DLL-DemoCpp.exe*

from location

C:\Program Files\Elprotronic\CCxx\USB GangPro-CC\API-DLL-Demo\Cpp\Demo-1\release

to your destination location where your application software is installed. Run the demo program. Follow instruction described in chapter 2 how to use the demo program.

# *3.1 Example with single FPA API DLL*

The API-DLL always uses two API-DLL - selector DLL and AOI-DLL. When one FLA is used only, then selector DLL always sould select the first FPA. Also it is recommended to use the first detected FPA, since only one FPA is typically connected to PC. The application software can be simplified in this case. All instructions related to single FPA are detailed described in the chapters 4.2, 4.3 and 4.4. Instructions specific to Multi-FPA features described in the chapter 4.1.

Initialization opening procedure for the USB-FPA can be as follows:

```
F_OpenInstancesAndFPAs( "*# *" ); // DLL and FPA (one only) initialization
 F_Set_FPA_index( 1 ); // select FPA 1 for
F_Initialization(); \sqrt{2} // init FPA
```
Below is an example of the simplified (without error handling procedures) application program written in C++ that allows to initialize the FPA, and run an autoprogram with the same features like an autoprogram in the standard GangPro-CC (GUI) software.

## **1. Download data to target device**

```
F_OpenInstancesAndFPAs( "*# *" ); // DLL and FPA initialization
F_Set_FPA\_index( 1 ); // select FPA-1F_Initialization();
 F_ReadConfigFile( filename ); // read configuration data and save 
                                     // to API-DLL
F_ReadCodeFile( format, filename ); \frac{1}{2} // read code data and save to DLL
   do
   {
   status = F_AutoProgram( 1 );
     //start autoprogra
   if ( status != TRUE ) 
    {
     status = F_LastStatus( 1 ); 
     ..........................................
   }
    } while(1); //make an infinite loop until last target device programmed
 .................................................................
F CloseInstances();
```
# *3.2 Example with Multi-FPA API DLL*

The code example described below uses Multi-FPA API-DLL. The Multi-FPA API-DLL is a shell that allows to transfer incoming instructions from the application software to desired FPA. All instructions related to single FPA are detailed described in the chapters 4.2, 4.3 and 4.4. Instructions specific to Multi-FPA features described in the chapter 4.1.

```
Initialization opening procedure for the USB-FPA can be as follows:
   F_OpenInstancesAndFPAs( FPAs-setup.ini); // DLL and FPA initialization
   F_Set_FPA_index( ALL_ACTIVE_FPA ); // select all FPA's 
  F_Initialization( ); \frac{1}{2} // init all FPA's
```
In the example above number of the opened USB-FPAs are specified in the *'FPAs-setup.ini'*

Below is an example of the simplified (without error handling procedures) application program written in C++ that allows to initialize all dlls and FPA, and run an autoprogram with the same features like an autoprogram in the standard GangPro-CC (GUI) software.

## **1. Download data to all target devices** (uses USB-FPAs)

```
 F_OpenInstancesAndFPAs( FPAs-setup.ini); // DLL and FPA initialization
 F_Set_FPA_index( ALL_ACTIVE_FPA ); // select all FPA's
F_{\text{unitalization( }} ); \frac{1}{2} // init all FPA's
F_ReadConfigFile( filename ); \frac{1}{2} // read configuration data and save
                                           // to all API-DLLs
 F_ReadCodeFile( format, filename ); // read code data and save to all
                                          // API-DLLs
    do
     {
     status = F_AutoProgram( 1);
            //start autoprogram-to program all targets simultaneously with
            //the same downloaded data to all target devices.
     if ( status != TRUE ) 
     {
       if ( status == FPA_UNMACHED_RESULTS )
        {
        for (n=1; n<=MAX_FPA_INDEX; n++) status[n] = = F_LastStatus(n);
           ................................................
        }
       else
        {
           ................................................
         } 
     }
     } while(1); //make an infinite loop until last target device programmed
  .................................................................
  F_CloseInstances();
```
Note, that all single API-DLL are independent from each others and it is not required that all data and configuration should be the same for each API-DLLs (each FPAs, or target devices) . For example - code data downloaded to the target devices connected to first FPA can be the same (but it is not required) as code data downloaded to the target devices connected to second FPA etc. In the example below the downloaded code to target devices are not the same .

# **2. Download independent data to target devices** (uses USB-FPAs)

```
 F_OpenInstancesAndFPAs( FPAs-setup.ini); // DLL and FPA initialization
 F_Set_FPA_index( ALL_ACTIVE_FPA ); // select all FPA's 
F Initialization( ); \frac{1}{2} // init all FPA's
```

```
.................................................................
  F_Set_FPA_index( ALL_ACTIVE_FPA ); // select all FPA's 
 F_ReadConfigFile( filename ); \frac{1}{2} // read configuration data and save
                                         // to all API-DLLs
 F_Set_FPA_index( 1 ); // select FPA 1
 F_ReadCodeFile( format, filename1 ); // read code data and save to
                                         // API-DLL-1
 F_Set_FPA_index( 2 ); // select FPA 2
 F_ReadCodeFile( format, filename2 ); \frac{1}{2} // read code data and save to
                                         // API-DLL-2
................................................................
 F Set FPA index(7 ); \frac{1}{2} // select FPA 7
 F_ReadCodeFile( format, filename7 ); // read code data and save to
                                         // API-DLL-7
  F_Set_FPA_index( 8 ); // select FPA 8 
  F_ReadCodeFile( 8, format, filename8 ); // read code data and save to
                                         // API-DLL-8
  F_Set_FPA_index( ALL_ACTIVE_FPA ); // select all FPA's 
    do
     {
     status = F_AutoProgram( 1);
       //start autoprogram - to program all targets simultaneously
       //with the independent downloaded data to all target devices.
     if ( status != TRUE ) 
     {
       if ( status == FPA_UNMACHED_RESULTS )
        {
       for (n=1; n<=MAX_FPA_INDEX; n++) status[n] = = F_LastStatus(n);
          ................................................
        }
       else
        {
          ................................................
 } 
     }
     } while(1); //make an infinite loop until last target device programmed
   .................................................................
  F_CloseInstances();
```
# *4. List of the DLL instructions*

All DLL instructions are divided to four groups - related to Multi-FPA selector, single FPA generic, single FPA encapsulated and single FPA sequential instructions. Multi-FPA specific instructions are related to the Multi-FPA DLL only. Generic instructions are related to initialization programmer process, while encapsulated and sequential instructions are related to target device's function. Encapsulated and sequential instructions can write, read, and erase contents of the target device's flash memory.

Multi-FPA specific instructions are related to load and release the single-FPA dlls, selection of the transparent path and sequential/simultaneous instructions transfer management. All other instructions are related to single FPAs.

Generic instructions are related to initialization programmer process, configuration setup and data preparation, Vcc and Reset to the target device. Generic instructions should be called first, before encapsulated and sequential instruction.

Encapsulated instructions are fully independent executable instructions providing access to the target device. Encapsulated instructions can be called at any time and in any order. When called then all initialization communication with the target device is starting first, after that requested function is executed and at the end communication with the target device is terminated and target device is released from the programming adapter.

The encapsulated functions should be mainly used for programming target devices. These functions perform most tasks required during programming in an easy to use format. These functions use data provided in Code Files, which should be loaded before the encapsulated functions are used. To augment the functionality of the encapsulated functions, sequential functions can be executed immediately after to complete the programming process.

Sequential instructions allow access to the target device in a step-by-step fashion. For example, a typical sequence of instructions used to read data from the target device would be to open the target device, then read data and then close the target device. Sequential instruction have access to the target device only when communication between target device and programming adapter is initialized. This can be done when *Open Target Device* instruction is called. When communication is established, then any number of sequential instruction can be called. When the process is finished, then at the end *Close Target Device* instruction should be called. When communication is terminated, then sequential instructions can not be executed.

*Note: Inputs / outputs has been defined as INP\_X defined as 4 bytes long (see header file )* 

# *#define INP\_X \_int32 Make sure that an application using the DLL file has the same length of desired data.*

The DLL instructions have the following convention related to the target device number and target device mask set/result (see also figure 1.4 and 1.5).

 **Table 4.1**

| DD connector pin # | Debug Data # | Target device # | <b>Target Device MASK</b> |
|--------------------|--------------|-----------------|---------------------------|
|                    |              |                 | $0x01$ (01h)              |
| o                  |              |                 | $0x02$ (02h)              |
| 10                 | 3            |                 | $0x04$ (04h)              |
| 12                 | 4            |                 | $0x08$ (08h)              |
| 14                 | 5            |                 | $0x10$ (10h)              |
| 13                 | 6            |                 | (20h)<br>0x20             |

# **Important information:**

**All target devices connected to the Gang Programmer should be the same type. Do not mixed the different type of the target devices.**

# *4.1 Multi-FPA instructions*

The Multi-FPA API-DLL instructions are related to Multi-FPA selector only. These instructions allows to initialize all single applications dlls and select the instruction patch between application software and desired FPA and sequential/simultaneous instructions transfer management Up to eight independent FPAs can be remotely controlled from the application software. All instructions from application software can be transferred to one selected FPA or to all FPAs at once. That feature allows to increase programming speed up to eight times and also allows to have individual access to any FPA is required.

# **F\_Trace\_ON**

**F\_Trace\_ON** - This function activate the tracing.

**Syntax:**

**void MSPPRG API F Trace ON( void );** 

The F\_Trace\_ON() opens the DLLtrace.txt file located in the current directory and records all API-DLL instructions called from the application software. This feature is useful for debugging. When debugging is not required then tracing should be disabled. Communication history recorded in the in the last session can be viewed in the DLLtrace.txt located in the directory where the API-DLL file is located. When the new session is established then the file DLLtrace.txt is erased and new trace history is recorded.

 *Note: Tracing is slowing the time execution, because all information passed from application software to API-DLL are recorded in the dlltrace.txt file.*

# **F\_Trace\_OFF**

**F\_Trace\_OFF** - Disable tracing, See **F\_Trace\_ON** for details.

**Syntax:**

 **void MSPPRG\_API F\_Trace\_OFF( void );**

# **F\_OpenInstances**

**F\_OpenInstances** - API-DLL initialization in the PC. Instruction must be called first - before all other instruction. Instead this function the F\_OpenInstancesAndFPAs can be used.

**Important:** It is **not recommended** to use this function. Function used only for compatible with the old software. Use the **F\_OpenInstancesAndFPAs** instead.

Do not use the **F\_OpenInstances** or **F\_Check\_FPA\_access** after using the **F\_OpenInstancesAndFPAs**. The **F\_OpenInstancesAndFPAs** is assigning the FPAs to USB ports and it is not recommended to reassign once again the USB port using the **F\_Check\_FPA\_access** function. To check the communication activity with FPA use the **F\_Get\_FPA\_SN** function that allows to check te communication with the FPA adapter without modifying the USB ports assignment.

#### **Syntax:**

**INT\_X MSPPRG\_API F\_OpenInstances ( BYTE no );**

#### **Parameters:**

```
 no -> number of the single API-DLL to be open
no -> 1 to MAX_USB_DEV_NUMBER
          where MAX_USB_DEV_NUMBER = 16
```
#### **Return value:**

number of opened instances

# **F\_CloseInstances**

**F\_CloseInstances** - Close all active API-DLLs and free system memory.

#### **Syntax:**

**INT\_X MSPPRG\_API F\_CloseInstances ( void );**

#### **Parameters:**

 void no -> 1 to MAX\_USB\_DEV\_NUMBER where MAX USB DEV NUMBER = 16

# **Return value:**

TRUE

# **F\_OpenInstancesAndFPAs, F\_OpenInstances\_AndFPAs**

**F\_OpenInstancesAndFPAs** - API-DLL initialization in the PC and FPA scan and

# or **F\_OpenInstances\_AndFPAs** assignment to desired USB port according to contents of the FPA's list specified in the string or FPA's configuration file.

Instruction must be called first - before all other instruction. Instead this function the F. OpenInstances can be used. Function can be used only when the USB FPA are used. When the USB-FPA is used, then the function F\_OpenInstancesAndFPAs is recommended in the initialization process. Function is very convenient - automatically is opening the number of the desired API-DLL and assigning the desired FPA to available USB ports. Regardless of the USB port open sequence and connection of the FPA to USB ports, the F\_OpenInstancesAndFPAs instruction is reading the FPA's list, scanning all available FPAs connected to any USB ports and assigning the indexes to all FPAs according to contents of the FPA list (from string or configuartion file). All FPAs not listed in the FPA configuration file and connected to USB ports are ignored.

**Important:** Do not use the **F\_Check\_FPA\_access** after using the **F\_OpenInstancesAndFPAs**. The **F\_OpenInstancesAndFPAs** is assigning the FPAs to USB ports and it is not recommended to reassign once again the USB port using the **F\_Check\_FPA\_access** function. To check the communication activity with FPA use the **F** Get **FPA** SN function that allows to check te communication with the FPA adapter without modifying the USB ports assignment.

#### **Syntax:**

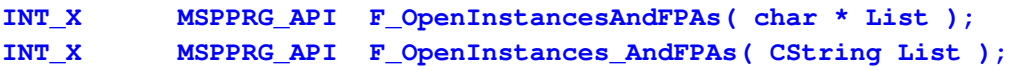

#### **Parameters:**

1. When the first two characters in the List string are \*#, then string reminding characters contains list of desired FPAs serial numbers assigned to FPA-1, -2, ...-n indexes, eg.

"\*# 20060123, 20060234, 20060287"

2. When the first two characters in the List string are not \*#, then string contains file name or full path of the file with list of the FPA's serial numbers, eg.

"C:\Program Files\Elprotronic\FPAs-setup.ini"

#### **Return value:**

number of opened instances

# **1. The FPA list in the string:**

```
String -> 4* SN1, SN2, SN3, SN4, SN5..."
Where the
```
SN1- FPA's serial number that should be assigned to FPA-1 index

 SN2- FPA's serial number that should be assigned to FPA-2 index etc.

As a delimiter the comma ',' or white space ' ' can be used.

Example:

"\*# 20060123, 0, 20060346, 20060222, 20060245"

or

"\*# 20060123 0 20060346 20060222 20060245"

In example above the FPAs will be assigned as follows:

```
 FPA-1 20060123
FPA-2 0 //empty - FPA is not assigned
 FPA-3 20060346
 FPA-4 20060222
 FPA-5 20060245
```
In the FPA list can be specified ONE adapter with any serial number when the character '\*' is used instead the FPA's serial number. Only one '\*' character can be specified in the FPA list and must be located on the end of valid SN list. All other serial numbers specified after '\*' will be ignored. This option allows to specify any FPA when the only one adapter is used eg.

 $``*#$  \*"

FPA-1 -> Any FPA is one adapter is connected, or the first detected adapter, if more then one adapters are connected.

or if more then one adapter is used

"\*# 20060123 \*"

```
 FPA-1 20060123
```

```
 FPA-2 - first detected adapter (excluding already assigned adapters), if
         more adapters are connected.
```
When the '\*' is inside the FPA list, eg.

"\*# 20060123 \* 20060137 20060166"

then the last two FPA's SN will be ignored

```
 FPA-1 20060123
 FPA-2 - first detected adapter (excluding already assigned adapters), if
         more adapters are connected.
 FPA-3 - not assigned
```
Initialization example:

```
1. F_OpenInstances_AndFPAs( "*# *" ); // only one FPA - any SN
 or
2. F_OpenInstances_AndFPAs( snlist ); // hardcoded SN list
 or 
3. // scanned available FPA's SN list
```
```
long SN[MAX_USB_DEV_NUMBER+1], Snr[MAX_USB_DEV_NUMBER+1];
CString snlist; 
char * buf[20];
      F_OpenInstances( 1 ); \frac{1}{1} DLL initialization - one instance
      F_Set_FPA\_index( 1 ); // select access to the first instance
       n = 0; //number of detected FPAs
      for( k=1; k<=MAX_USB_DEV_NUMBER ; k++ )
       \mathcal{L}SN[k] = F_{check_FPR_{access}(k)}if ( SN[k] > 20000000 ) n++;
        }
      F_CloseInstances();
      // write your own procedure ....... 
      // remap available FPAs SN to desired FPAs order from SN[k] to Snr[p]
      snlist = "**";
      for (k=1; k<=n ; k++)\left\{ \right.sprintf( buf, " %8.8li", Snr[k] );
        snlist += buf;
       }
       F_OpenInstances_AndFPAs( snlist );
```
### **2.The FPA list in the configuration file:**

String -> "C:\Program Files\Elprotronic\FPAs-setup.ini"

Example of the FPA configuration file:

```
; -> semicolon - comment
; Syntax of the FPAs configuration specified
; FPA-x Serial Number
; where FPA-x can be FPA-1, FPA-2, FPA-3 .... up to FPA-8
  ; e.g
FPA-1 20050116
FPA-3 20050199
FPA-5 20050198
FPA-6 20050205
; FPA-x can be listed in any order and can contain gaps,
; like above without FPA-2, FPA-4
; When list like above is used, then following fpa can be valid
; fpa \rightarrow 1,3,5,6
; NotePad editor can be used to create the FPA configuration file.
```
When the '\*' is used instead FPA's SN, then any FPA will be accepted. The '\*' can be used only once and on the end of the FPA's list eg.

```
FPA-1 20050116
FPA-3 20050199
FPA-5 *
or 
FPA-1 *
```
when only one adapter (any adapter) is used.

```
Example:
      F_OpenInstancesAndFPAs( FPAs-setup.ini ); 
                   //DLL startup and FPA assignment
      F_Set_FPA_index (ALL_ACTIVE_FPA); 
                   //select all available FPAs
      F_Initialization();
                   //init all FPAs
      F_ReadConfigFile( filename );
                   //download the same configuration to all DLLs.
      F ReadCodeFile( format, filename );
                   //download the same code file to all DLLs.
      do
      {
        status = AutoProgram(1);//start autoprogram to all FPAs simultaneously.
        if( status != TRUE )
             {
               if( status == FPA UNMATCHED RESULTS )
               \left\{ \begin{array}{c} 1 \end{array} \right\} // service software when results from FPAs are not the same
                 }
                else
               \{ }
                .......................
             { 
         .......................
      } while(1);
      F CloseInstances();
            // release DLLs from memory
```
# **F\_API\_DLL\_Directory**

**F\_API\_DLL\_Directory** - The DLL directory location. *VALID FPA index - irrelevant - the same directory location for all DLLs*.

The *F\_API\_DLL\_Directory* command can specify the directory path where the DLLs are located. This command is not mandatory and usually is not required. But in some application software (like in the LabVIEW) the default location of the DLLs is not transferred to the DLL. In this case the related files with DLLs like MSPlist.ini located in the same directory where the DLLs are located can not be find. To avoid this problem the full path of the directory where the DLLs are located can be specified. The *F\_API\_DLL\_Directory* must be used before *F\_Initialization()* function.

```
Syntax:
     MSPPRG_API void F_API_DLL_Directory( Cstring APIDLLpath );
or MSPPRG_API void F_APIDLL_Directory( char* APIDLLpath );
Example:
          ............................
     F_API_DLL_Directory( "C:\\Program Files\\Test\\LabVIEW" );
         // directory where the API-DLLs and MSPlist.ini are located
         // C:\Program Files\Test\LabVIEW 
     If( F_Initialization() != TRUE ) //required API-Dll - initialization
      {
         // Initialization error
      }
```
# **F\_Set\_FPA\_index**

**F\_Set\_FPA\_index** - Select desired FPA index (desired DLL instance) *VALID FPA index - ( 1 to 8 ) or 0 (ALL FPAs).* **Syntax: INT\_X MSPPRG\_API F\_Set\_FPA\_index ( BYTE fpa ); Parameters:**  $fpa \rightarrow 1$  to  $MAX\_FPA\_INDEX$  where  $MAX\_FPA\_INDEX = 8$  or 0 -> ALL\_ACTIVE\_FPA note: instead of '0' value it can be used global defined ALL ACTIVE FPA that is defined as #define ALL\_ACTIVE\_FPA 0

in the header file

#### **Return value:**

```
TRUE - if used fpa index is valid
     FPA_INVALID_NO - if used fpa index is not activated or out of range
note: FPA_INVALID_NO -> -2 (minus 2)
```
**F\_Get\_FPA\_index**

**F\_Get\_FPA\_index** - Get current FPA index **Syntax: BYTE MSPPRG\_API F\_Get\_FPA\_index ( void ); Return value:**

current FPA index

**F\_Disable\_FPA\_index**

**F\_Disable\_FPA\_index** - Disable desired FPA index (desired DLL instance) *VALID FPA index - ( 1 to 8 )*

Function allows to disable communication with selected FPA adapter. From application point of view, all responses will be the same as from the not active FPA. Communication with target devices connected to selected FPA will be stopped. When the F\_Set\_FPA\_index(0) will be used, then selected FPA will be ignored. Result will not be presented in the Status results (Status and F\_LastStatus(..)).

#### **Syntax:**

**void MSPPRG\_API F\_Disable\_FPA\_index ( BYTE fpa );**

**Parameters:**

 $fpa \rightarrow 1$  to  $MAX\_FPA\_INDEX$  where  $MAX\_FPA\_INDEX = 8$ 

## **F\_Enable\_FPA\_index**

**F\_Enable\_FPA\_index** - Enable desired FPA index (desired DLL instance) *VALID FPA index - ( 1 to 8 )*

Function allows to enable communication with selected FPA adapter if the mentioned FPA has been disabled using the function F\_Disable\_FPA\_index(...). By default, all FPAs are enabled.

#### **Syntax:**

**void MSPPRG\_API F\_Enable\_FPA\_index ( BYTE fpa );**

**Parameters:**

 $fpa \rightarrow 1$  to  $MAX\_FPA\_INDEX$  where  $MAX\_FPA\_INDEX = 8$ 

## **F\_LastStatus**

**F\_LastStatus** - Get current FPA index

*VALID FPA index - ( 1 to 8 )*

#### **Syntax:**

**INT\_X MSPPRG\_API F\_LastStatus ( BYTE fpa );**

#### **Parameters:**

```
fpa - FPA index of the desired status 
       fpa index \rightarrow 1..8
```
#### **Return value:**

Last status from the desired FPAs

All F\_xxx functions returns the same parameters (status) as the original API\_DLL is returning. When function is transferred to all API-DLLs (when the fpa=0) then returned parameter (status) is the same as the returned value from the API-DLLs when the ALL returned values ARE THE SAME. If not, then returned value is

```
 FPA_UNMATCHED_RESULTS
```
(value of the FPA\_UNMATCHED\_RESULTS is minus 1).

To get the returned values from each FPAs, use the For( $n=1$ ;  $n<=8$ ;  $n++)$  status[ $n$ ] = F\_LastStatus( $n$ ); where n -> desired FPA index and get the last status data from FPA-1, 2, .. up to .8

# **F\_Multi\_DLLTypeVer**

**F\_Multi\_DLLTypeVer** function returns integer number with DLL ID and software revision version.

### **Syntax:**

```
 MSPPRG_API INT_X F_Multi_DLLTypeVer( void );
Return value:
     VALUE = (DLL ID) | ( 0x0FFF & Version)
     DLL ID = 0x1000 - Single DLL for the Parallel Port MSP430-FPADLL ID = 0x2000 - Single DLL for the USB MSP430-FPA (FlashPro430)
     DLL ID = 0x3000 - Single API-DLL for the GangPro430DLL ID = 0x4000 - Single API-DLL for the FlashPro-CC
     DLL ID = 0x5000 - Single API-DLL for the GangPro-CC
     DLL ID = 0x6000 - Multi-FPA API-DLL for the FlashPro430
     DLL ID = 0x7000 - Multi-FPA API-DLL for the GangPro430
     DLL ID = 0x8000 - Multi-FPA API-DLL for the FlashPro-CC
     DLL ID = 0x9000 - Multi-FPA API-DLL for the GangPro-CC
     Version = (0 \times 0FFF & VALUE)
```
## **F\_Get\_FPA\_SN**

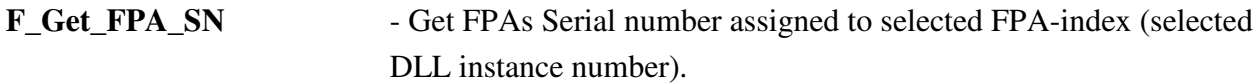

#### **Syntax:**

**INT\_X MSPPRG\_API F\_Get\_FPA\_SN ( BYTE fpa );**

#### **Parameters:**

fpa - FPA index of the desired status fpa index  $\rightarrow$  1..8

#### **Return value:**

```
Serial number of the selected FPA 
     or FPA_INVALID_NO - if used fpa index is not activated or out of range.
note: FPA_INVALID_NO -> -2 (minus 2)
```
# *4.2 Generic instructions*

Generic instructions are related to initialization programmer process, configuration setup and preparation data, turning ON and OFF target's DC and RESET target device. Any communication with the target device is provided when any of the generic instruction is executed. Generic instructions should be called before encapsulated and sequential instruction.

## **F\_Check\_FPA\_access**

- **F\_Check\_FPA\_access**  Check available Flash Programming Adapter connected to specified USB drivers (USB driver index from 1 to 16)
- **Important:** It is **not recommended** to use this function. Function used only for compatible with the old software. Use the **F\_OpenInstancesAndFPAs** instead.

Do not use the **F\_OpenInstances** or **F\_Check\_FPA\_access** after using the **F\_OpenInstancesAndFPAs**. The **F\_OpenInstancesAndFPAs** is assigning the FPAs to USB ports and it is not recommended to reassign once again the USB port using the **F\_Check\_FPA\_access** function. To check the communication activity with FPA use the **F\_Get\_FPA\_SN** function that allows to check te communication with the FPA adapter without modifying the USB ports assignment.

### *VALID FPA index (DLL instance number) - ( 1 to 8 )*

F\_Check\_FPA\_access should be called as a first function when the \*.dll is activated. Function returns serial number of the detected flash programming adapter, or zero, if programming adapter has not been detected with selected USB driver. Up to 16 USB drivers can be scanned. To make a Multi-FPA software back compatible, the F\_Check\_FPA\_access procedure is calling the function **F\_OpenInstances** if none of the instances has not been activated before. That allows to use old application software without calling the new type of Multi-FPA functions.

```
Syntax:
  MSPPRG_API INT_X F_Check_FPA_access ( INT_X USB_index );
Parameters:
       Index: USB driver index from 1 to MAX_USB_DEV_NUMBER
              where MAX USB DEV NUMBER = 16
```
**Return value:**

0 - FALSE >0 - Detected FPA's Serial Number

### **Example:**

```
long SN[MAX_USB_DEV_NUMBER+1];
     F_OpenInstances( 1 ); // DLL initialization - one instance 
     F_Set_FPA_index( 1 ); // select access to the first instance
     n = 0; //no of detected FPAs
     for( k=1; k<=MAX_USB_DEV_NUMBER ; k++ )
       {
       SN[k] = F_{check-FPA_{access}(k)};
       if ( SN[k] > 0 ) n++; }
     F_CCloseInstances(); // DLL initialization - one instance
     F_{o}penInstances( n ); // Open 'n' instances - one per FPA
// Find desired FPAs SN and assign the FPAs serial number every time to the
same // FPA-index.
// For example if the 
// SN[1]= 20060123
// SN[2]= 20060147
// SN[3] = 0 - adapter not present
// SN[4]= 20060135
// and desired assignment 
// FPA-1 20060123
// FPA-2 20060135
// FPA-3 20060147
// then following sequence instructions can be used
     F_Set_FPA\_index(1); // select access to the first instance
     F_CCheck_FPA_access( 1 ); //assign FPA SN[1] = 20060123 to FPA-1
     F_Set_FPA_index( 2 ); // select access to the second instance
     F_Check_FPA_access( 4 ); //assign FPA SN[4] = 20060135 to FPA-2
     F_Set_FPA_index( 3 ); // select access to the third instance
     F_Check_FPA_access( 2 ); //assign FPA SN[2] = 20060147 to FPA-3
     F_Set_FPA_index( ALL_ACTIVE_FPA ); // select all active instances
     F Initialization() // All FPAs initialization
      ............................
```
# **F\_DLLTypeVer**

**F\_DLLTypeVer** - Get information about DLL software type and software revision. *VALID FPA index - ( 1 to 8 )*

**F\_DLLTypeVer** function returns integer number with DLL ID and software revision version and copying text message to report message buffer about DLL ID and software revision. Text content can downloaded using one of the following functions

F\_GetReportMessageChar( index )

or F\_ReportMessage( text )

#### **Syntax:**

**MSPPRG\_API INT\_X F\_DLLTypeVer( void );**

#### **Return value:**

```
VALUE = (DLL ID) | ( 0x0FFF & Version)
DLL ID = 0x1000 - Single DLL for the Parallel Port MSP430-FPA 
DLL ID = 0x2000 - Single DLL for the USB MSP430-FPA (FlashPro430)
DLL ID = 0x3000 - Single API-DLL for the GangPro430
DLL ID = 0x4000 - Single API-DLL for the FlashPro-CC
DLL ID = 0x5000 - Single API-DLL for the GangPro-CC
DLL ID = 0x6000 - Multi-FPA API-DLL for the FlashPro430
DLL ID = 0x7000 - Multi-FPA API-DLL for the GangPro430
DLL ID = 0x8000 - Multi-FPA API-DLL for the FlashPro-CC
DLL ID = 0x9000 - Multi-FPA API-DLL for the GangPro-CC
Version = (0x0FFF & VALUE)
```
### **Example:**

```
INT_X id;
    .......................
    .......................
      id = F_DLLTypeVer();
      Disp_report_message();
               //see F_ReportMessage or F_GetReportMessage for details 
    .......................
```
## **F\_Initialization**

**F\_Initialization** - Programmer initialization. *VALID FPA index - ( 1 to 8 ) or 0 (ALL FPAs) executed sequentially.*

*Remote Control Programming User's Guide* PM025A02 Rev.2 45

F\_Initialization function should be called after the communication with the FPA adapter is established. To make a Multi-FPA software back compatible, the F\_Initialization procedure is calling the function **F\_OpenInstances** if none of the instances has not been activated before. That allows to use old application software without calling the new type of Multi-FPA functions. In this case the **F\_Check\_FPA\_access** function can be used to activate communication between PC and Programming Adapter. When the **F\_Check\_FPA\_access** is not called then by default the USB driver number "1" is selected.

When the **F** Initialization is called then:

- all internal data is cleared or set to the default value.
- initial configuration is downloaded from the config.ini file,
- USB driver is initialized if has not been initialized before (for the USB version programmer) or Parallel Port becomes open (for the parallel port version programmer).

Programming adapter must be connected to the USB or Parallel Port to establish communication between PC and programming adapter. Otherwise the F\_Initialization will return FALSE result.

### **Syntax:**

**MSPPRG\_API INT\_X F\_Initialization( void );**

### **Return value:**

- 0 FALSE
- 1 TRUE
- 4 Programming adapter not detected.

### **Example:**

```
 ............................
     F_API_DLL_Directory( "....." ) // optional - see F_API_DLL_Directory()
     If( F_Initialization() != TRUE ) //required API-Dll - initialization
     {
         // Initialization error
     }
      ............................
```
# **F\_Close\_All**

**F** Close All - Close communication with the programming adapter and release PC memory. *VALID FPA index - ( 1 to 8 ) or 0 (ALL FPAs) executed sequentially.*

F\_Close\_All function should be called as the last one before \*.dll is closed. When the F\_Close\_All is called then communication port becomes closed and all internal dynamic data will be released from the memory. To activate communication with the programmer when the function F\_Close\_All has been used the F\_Initialization function must be called first.

#### **Syntax:**

```
 MSPPRG_API INT_X F_Close_All( void );
```
#### **Return value:**

0 - FALSE 1 - TRUE

### **Example:**

```
F_Initialization(); //required API-Dll - initialization
 ............................
 ............................
F_Close_All;
 ............................
```
## **F\_GetSetup**

**F\_GetSetup** - Get configuration setup from the programmer. *VALID FPA index - ( 1 to 8 )* See F\_ConfigSetup description for more details.

### **Syntax:**

**MSPPRG\_API INT\_X F\_GetSetup( CFG\_BLOCK \*config );**

### **Return value:**

 $0 -$  FALSE

# $1 - \text{TRUE}$

# **F\_ConfigSetup**

**F\_ConfigSetup** - Setup programmer's configuration. *VALID FPA index - ( 1 to 8 ) or 0 (ALL FPAs) executed sequentially.*

The **F\_ConfigSetup** can modify configuration of the programmer. When the F\_ConfigSetup is called, then the structure data block is transferred from the software application to the programmer software. Current programmer setup can be read using function setup F\_GetSetup. When data block is taken from the programmer, then part or all of the configuration data can be modified and returned to programmer using F\_ConfigSetup function. Configuration data structure and available data for all listed items in this structure are defined below. Listed name and indexes in the [] brackets are related to the **F\_SetConfig** and **F\_GetConfig** instructions

See **F\_Set\_Config(....)** for detailed description of the all configuration data contents.

```
typedef struct
     INT_X DeviceIndex;
     INT_X PowerTargetEn;
     INT X CommSpeedIndex;
     INT_X ResetTimeIndex;
     INT_X CustomResetPulseTime;
     INT X CustomResetIdleTime;
     INT_X RstVccOffTime;
     INT_X ApplicationStartIndex;
     INT_X ApplicationRunTime;
     INT X FlashEraseModeIndex;
     INT_X FlashReadModeIndex;
     INT_X FlashLockBits;
     INT X UnlockDebugBit;
     INT_X LockBitsEn;
     INT_X VerifyModeIndex;
     INT_X IEEEAddeModeIndex;
     INT_X ManIEEEAddeModeIndex;
     INT_X BeepOKEn;
     INT_X VccIndex;
     INT X TargetEnMask;
     INT_X RetainDataEn; 
     INT_X RetainDataStartAddr; 
     INT X RetainDataStopAddr;
     INT X EraseDefBlock1En;
     INT_X EraseDefBlock1StartAddr; 
     INT_X EraseDefBlock1StopAddr;
     INT X EraseDefBlock2En;
     INT X EraseDefBlock2StartAddr;
     INT_X EraseDefBlock2StopAddr;
     INT X EraseDefBlock3En;
     INT_X EraseDefBlock3StartAddr; 
     INT_X EraseDefBlock3StopAddr;
     INT_X EraseDefBlock4En; 
     INT_X EraseDefBlock4StartAddr;
```
{

```
INT_X EraseDefBlock4StopAddr;
     INT_X ReadDefBlock1En; 
     INT X ReadDefBlock1StartAddr;
     INT_X ReadDefBlock1StopAddr;
     INT X ReadDefBlock2En;
     INT_X ReadDefBlock2StartAddr; 
     INT_X ReadDefBlock2StopAddr;
     INT_X ReadDefBlock3En; 
     INT_X ReadDefBlock3StartAddr; 
     INT_X ReadDefBlock3StopAddr;
     INT_X ReadDefBlock4En; 
     INT_X ReadDefBlock4StartAddr; 
     INT X ReadDefBlock4StopAddr;
     INT_X Spare1; 
     INT_X Spare2;
     INT_X Spare3; 
     INT_X Spare4;
     INT X Spare5;
     INT_X Spare6;
     INT_X Spare7; 
     INT_X Spare8;
     INT_X Spare9; 
     INT_X Spare10;
     INT_X Spare11; 
     INT_X Spare12;
     INT_X Spare13; 
     INT_X Spare14;
     INT X Spare15;
     INT_X Spare16;
} CFG_BLOCK;
```
## **Syntax:**

**MSPPRG\_API INT\_X F\_ConfigSetup( CFG\_BLOCK config );**

### **Return value:**

0 - FALSE 1 - TRUE

## **Example:**

Example below shows the method of modification of the programmers configuration setup. First the current setup from the programmer is uploaded to the application, after that some of the parameters have been modified and at the end the modified setup is returned back to the programmer.

```
CFG_BLOCK config; //programmer's configuration data
.......................
```

```
F_GetSetup( &config );
                  //API-DLL - get configuration from the programmer
config.CommSpeedIndex = SPEED_3MB_INDEX;
                 //select JTAG interface
config.FlashEraseModeIndex = ERASE_ALL_MEM_INDEX;
                 //select all memory erase option
F_ConfigSetup( config );
                  //API-DLL - setup configuration in the programmer
```
## **F\_SetConfig**

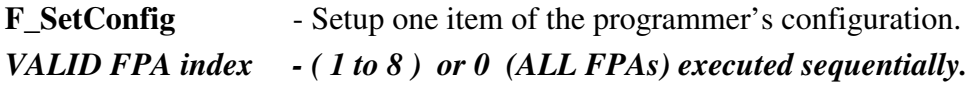

Similar to the **F\_ConfigSetup**, but only one selected item from the **CFG\_BLOCK** structure is modified.

#### **Syntax:**

**MSPPRG\_API INT\_X F\_SetConfig( INT\_X index, INT\_X data );**

#### **Return value:**

0 - FALSE

1 - TRUE

### **Example:**

```
 .......................
  .......................
    F_SetConfig( CFG_MICROCONTROLLER, config.uProcIndex ); 
 or 
    F_SetConfig( CFG_MICROCONTROLLER, 7 );
```
#### **Index's list**

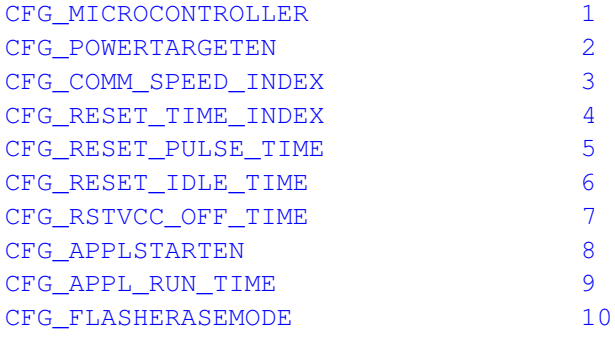

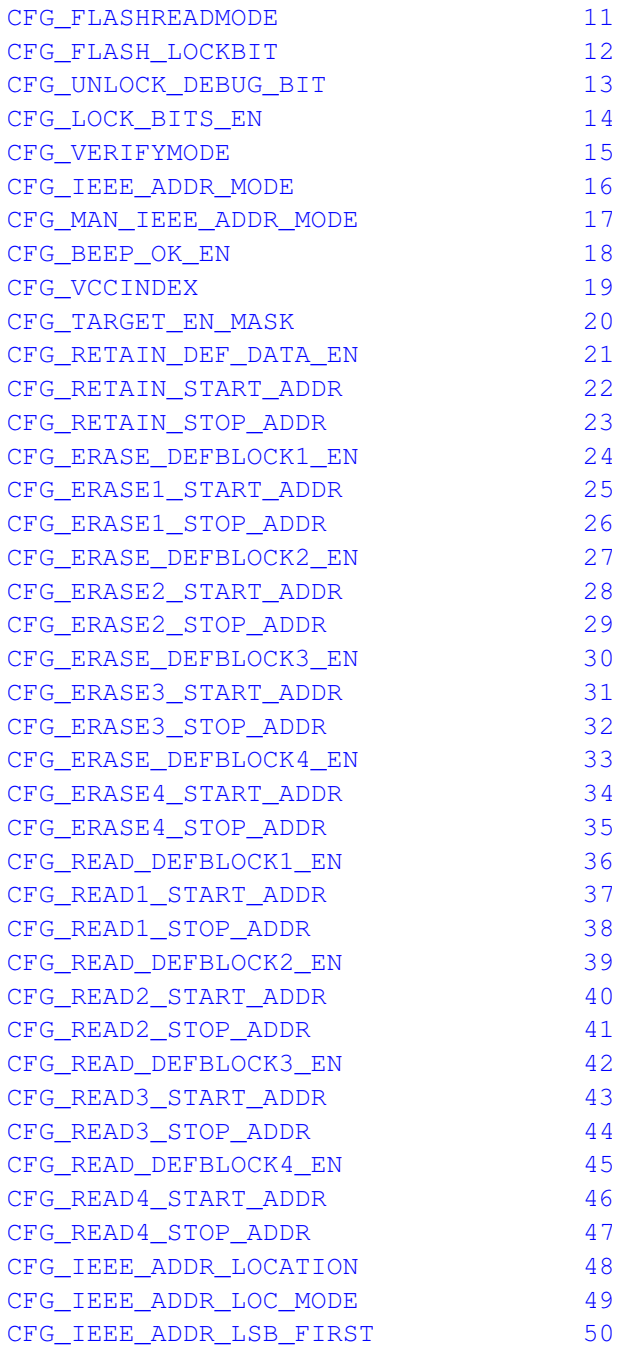

// -------------- CONFIG\_BLOCK - definitions ----

// CFG\_MICROCONTROLLER 1

CC\_ANY 0

*Remote Control Programming User's Guide* PM025A02 Rev.2 51

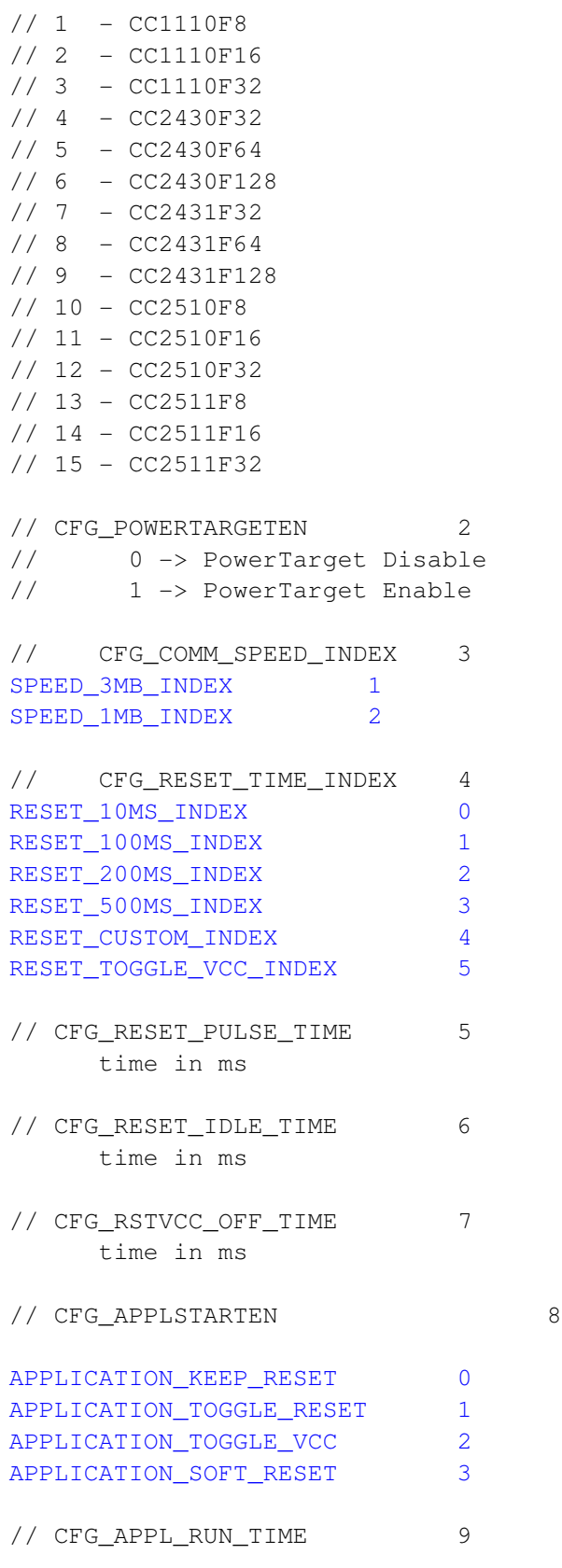

#### time in ms

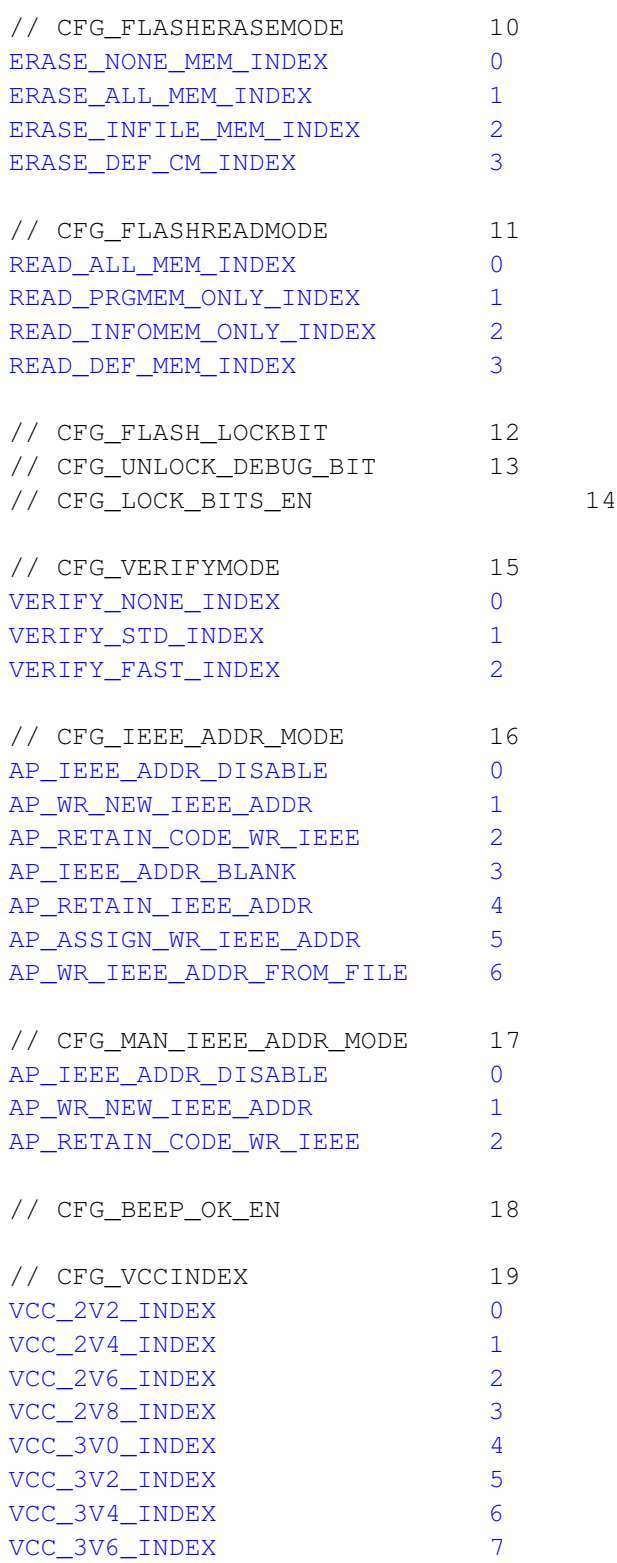

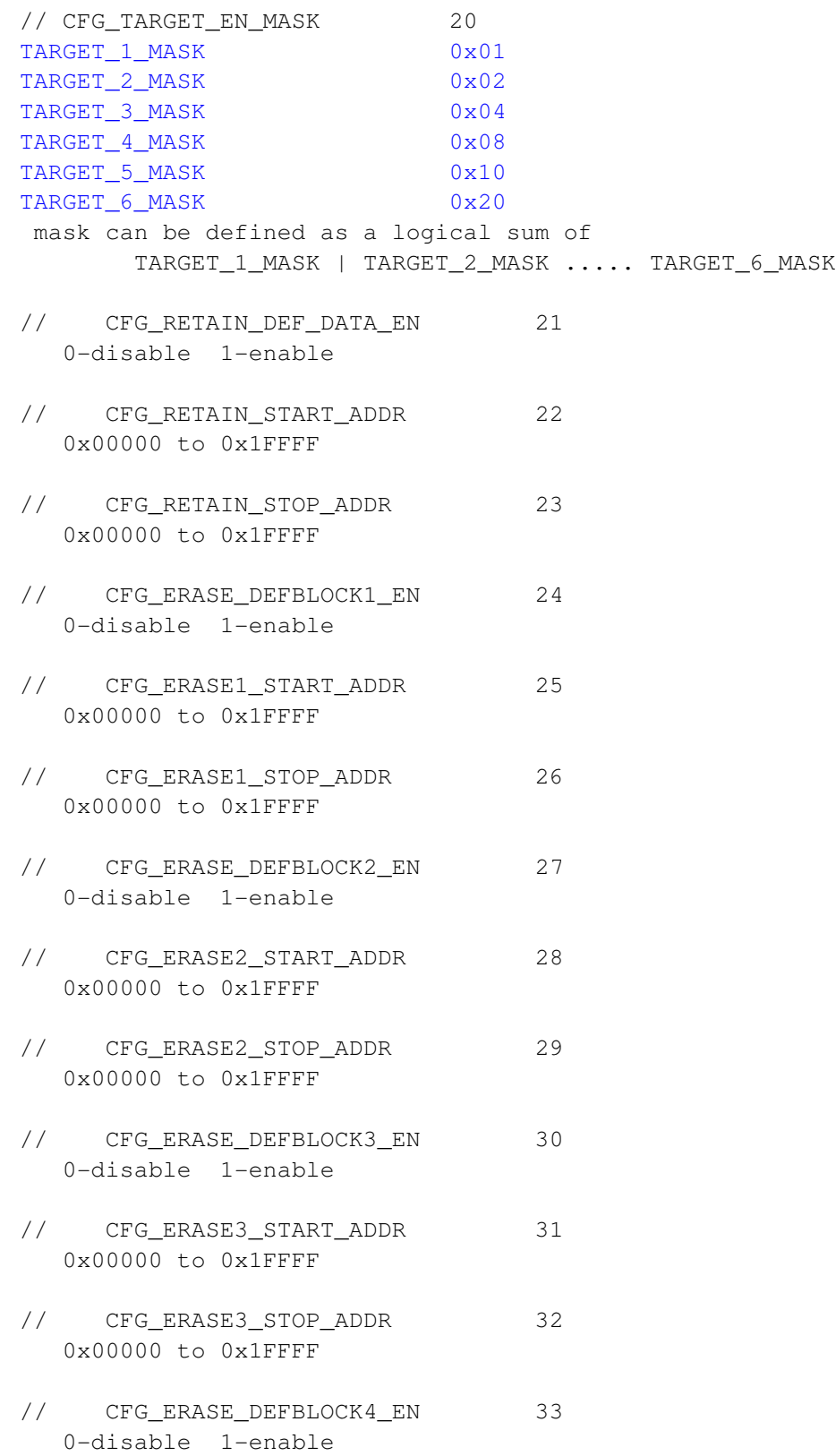

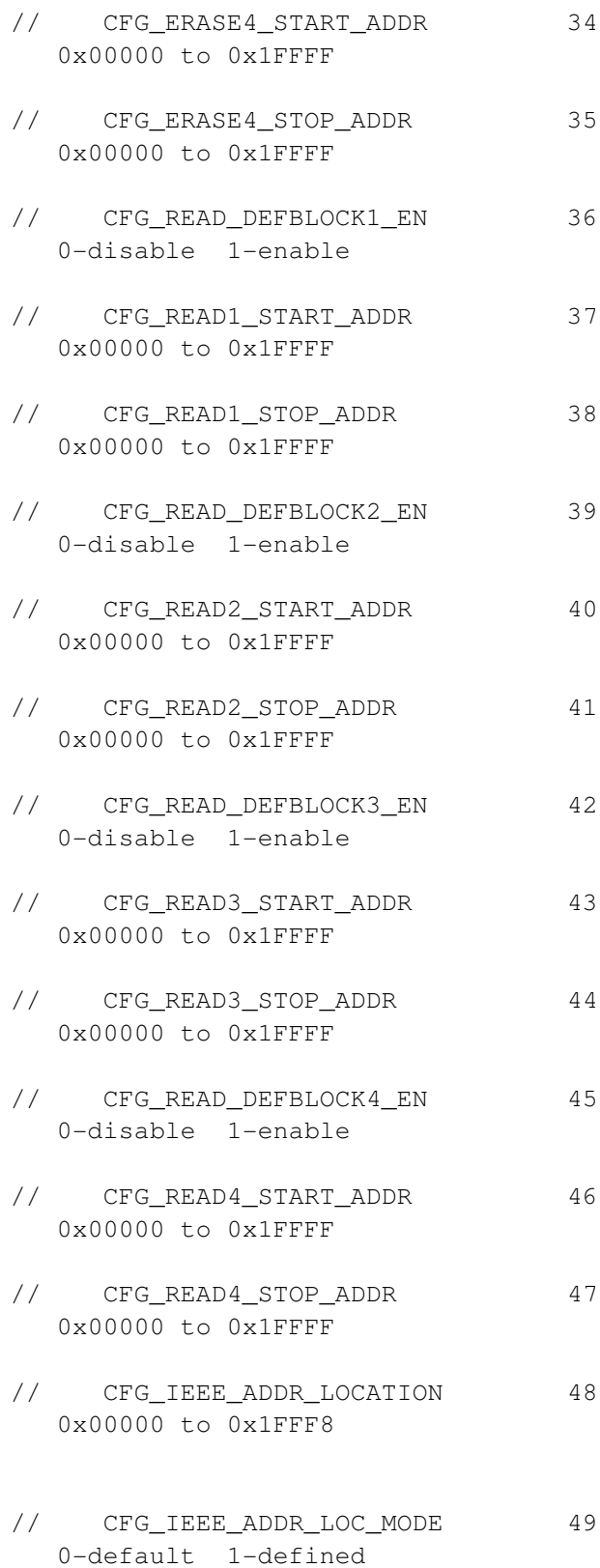

```
// CFG_IEEE_ADDR_LSB_FIRST 50
   0-disable 1-enable
```
# **F\_GetConfig**

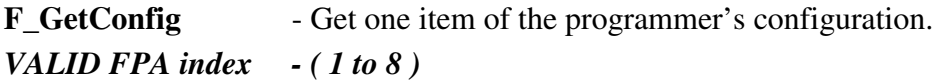

Similar to the **F\_GetSetup**, but only one item from the **CFG\_BLOCK** structure is read.

#### **Syntax:**

**MSPPRG\_API INT\_X F\_GetConfig( INT\_X index );**

**Index's list** - see F\_SetConfig

### **Return value:**

Requested setup parameter;

#### **Example:**

```
 .......................
    .......................
      F_GetSetup( config );
      DeviceIndex = config.DeviceIndex; 
or directly
      DeviceIndex = F_GetConfig( CFG_MICROCONTROLLER ); 
   .......................
```
# **F\_DispSetup**

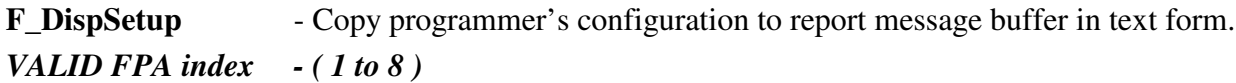

### **Syntax:**

**MSPPRG\_API INT\_X F\_DispSetup( void );**

### **Return value:**

1 - TRUE;

### **Example:**

```
 .......................
 .......................
   F_DispSetup();
   Disp_report_message();
            //see F_ReportMessage or F_GetReportMessage for details 
 .......................
```
# **F\_ReportMessage, F\_Report\_Message**

**F\_ReportMessage** - Get the last report message from the programmer. or **F\_Report\_Message** *VALID FPA index - ( 1 to 8 )*

When any of the DLL functions is activated, a message is created and displayed on the dynamically created programmer's dialogue box. At the end of execution the dialogue box is closed and function returns back to the application program. Reported message is closed as well. The last report message can be read by application program using F\_ReportMessage function. When F\_ReportMessage is called, then report message up to

REPORT\_MESSAGE\_MAX\_SIZE 2000

characters is imported from the programmer software to the application software. Make sure to declare characters string length no less then REPORT\_MESSAGE\_MAX\_SIZE characters. When the F\_ReportMessage is called then at the end the internal report message buffer in the programmer software is cleared. When F\_ReportMessage is not called after every communication with the target device, then the report message will collect all reported information up to REPORT\_MESSAGE\_MAX\_SIZE last characters.

### **Syntax:**

```
 MSPPRG_API void F_ReportMessage( char * text );
 MSPPRG_API char* F_Report_Message( void );
```
note: **F\_Report\_Message** is available only with the Multi-FPA API-DLL.

### **Return value:**

none

### **Example:**

```
#include "GangProCC-Dll.h";
char text[REPORT_MESSAGE_MAX_SIZE];
    .......................
    .......................
        F_ReportMessage( text );
    .......................
```
Example below shows how to take a message and display it in the scrolling box. The Edit box with the ID e.g. IDC\_REPORT must be created first.

```
............................................
#include "GangProCC-Dll.h";
Cstring Message = ";
............................................
void CMspPrgDemoDlg::Disp_report_message()
{
  char text[REPORT_MESSAGE_MAX_SIZE];
   F_ReportMessage( text ); //API-Dll - get last report message
   Message = text; SetDlgItemText(IDC_REPORT, Message.GetBuffer(Message.GetLength()));
    CEdit* pEdit = (CEdit*) GetDlgItem(IDC_REPORT);
    pEdit->LineScroll(pEdit->GetLineCount(), 0);
    UpdateWindow();
}
```
# **F\_GetReportMessageChar**

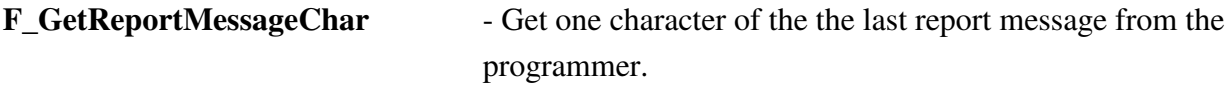

*VALID FPA index - ( 1 to 8 )*

See comment for the **F\_ReportMessage** function.

**F\_GetReportMessageChar** allows to get character by character from the report message buffer. This function is useful in the Visual Basic application, where all message can not be transfered via pointer like it is possible in the C++ application.

```
Syntax:
```

```
 MSPPRG_API char F_GetReportMessageChar( INT_X index );
```
**Return value:**

Requested character from the Report Message buffer. 1 - TRUE

### **Example:**

```
#include "GangProCC-Dll.h";
char text[REPORT_MESSAGE_MAX_SIZE];
INT_X k;
    .......................
    .......................
      for(k = 0; k < REPORT MESSAGE MAX SIZE; k++ )
          text[k] = F_GetReportMessageChar( k );
    .......................
```
Example below shows how to take a message and display it in the scrolling box. The Edit box with the ID e.g. IDC\_REPORT must be created first.

```
............................................
#include "GangProCC-Dll.h";
Cstring Message = ";
............................................
void CMspPrgDemoDlg::Disp_report_message()
{
 char text[REPORT_MESSAGE_MAX_SIZE];
   INT_X k;
    for(k = 0; k < REPORT MESSAGE MAX SIZE; k++ )
          text[k] = F_GetReportMessageChar( k );
   Message = text; SetDlgItemText(IDC_REPORT, Message.GetBuffer(Message.GetLength()));
     CEdit* pEdit = (CEdit*) GetDlgItem(IDC_REPORT);
     pEdit->LineScroll(pEdit->GetLineCount(), 0);
     UpdateWindow();
}
```
# **F\_ReadCodeFile, F\_Read\_CodeFile**

**F\_ReadCodeFile** - Read code data from the file and download it to internal buffer. or **F\_Read\_CodeFile** *VALID FPA index - ( 1 to 8 ) or 0 (ALL FPAs) executed sequentially.*

Function F\_ReadCodeFile downloads code from the file to internal memory buffer. Code file format and file name and location path of the desired file must be specified. Three file formats are supported - Texas Instruments text format, Motorola \*.s19 format and Intel \*.hex format. When file is downloaded then contents of this file is analysed. Only code memory location valid for the Ccxx device family will be downloaded to the internal memory buffer. Any code data located outside memory space of the Ccxx device will be ignored and warning message will be created.

### **Syntax:**

```
 MSPPRG_API INT_X F_ReadCodeFile( int file_format, char * FileName );
 MSPPRG_API INT_X F_Read_CodeFile( int file_format, CString FileName );
 file format:
```
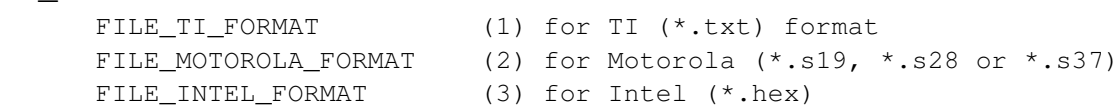

FileName: file name including path, file name and extention

### **Return value:**

```
(0xFFFe & info) | state
  where state is defined as follows: 
     0 - FALSE
     1 - TRUE
   info is defined as follows:
     warning -> CODE_IN_ROM
                 CODE_IN_RAM
                 CODE_OUT_OF_FLASH
                 CODE_OVERWRITTEN
     error -> INVALID_CODE_FILE
                 OPEN_FILE_OR_READ_ERR
```
## **Example:**

```
int st;
      ....................
      st = F_ReadCodeFile( FILE_TI_FORMAT, "c:\test\demofile.txt" );
      if(( st & 1 ) == TRUE ){
           ....................
      }
      else
      {
           if ( st & CODE_IN_ROM ) {......} 
           if ( st & CODE_OUT_OF_FLASH ) {......}
           if ( st & INVALID_CODE_FILE ) {......}
           if ( st & OPEN_FILE_OR_READ_ERR ) {......}
          .................... 
          ....................
```
## **F\_Get\_CodeCS**

}

**F\_Get\_CodeCS** - Read code from internal buffer and calculate the check sum. *VALID FPA index - ( 1 to 8 ).*

#### **Syntax:**

**MSPPRG\_API INT\_X F\_Get\_CodeCS( int index );**

index - index of the desired code

Index  $= 1$  - Calculate check sum of the code from internal code buffer. Other Index values - reserved for the future option.

Check Sum is calculated as an arithmetic sum of the 16-bits unsigned words form the valid code bytes. If the only one byte is present in the calculated word, then other byte is taken as a 0xFF. Check Sum result is 32 bits.

For example from the following code

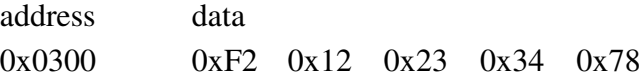

### Check Sum calculation

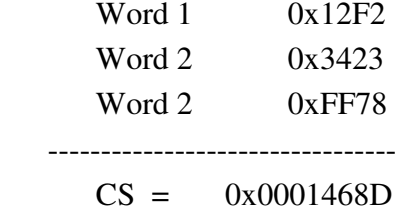

### **Return value:**

Calculated check sum.

## **F\_ConfigFileLoad, F\_Config\_FileLoad**

**F\_ConfigFileLoad** - Modify programmer's configuration setup according to data taken or **F\_Config\_FileLoad** from the specified configuration file.

### *VALID FPA index - ( 1 to 8 ) or 0 (ALL FPAs) executed sequentially.*

The **F\_ConfigFileLoad** function can download the programmer setup from the external setup file. Setup file can be created using standard GangPro-CC (GUI) Flash Programmer software. When the setup from the file is downloaded, then old configuration setup is overwritten. The new setup can be modified using **F\_GetSetup** and **F\_ConfigSetup** functions. Location path and file name of the config file must be specified.

```
Syntax:
```
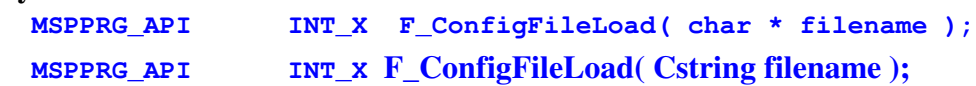

filename - configuration file name including path, file name and extention

### **Return value:**

```
0 - FALSE
1 - TRUE
(0xFFFe & info) | state
where state is defined as follows: 
     0 - FALSE
     1 - TRUE
info is defined as follows:
  error -> OPEN_FILE_OR_READ_ERR
```
Configuration file is a standard text file with the parameters name and value.

## **Example:**

```
st = F ConfigFileLoad( "c:\test\configfile.cfg" );
if(( st \& 1 ) == TRUE )
{
     ....................
}
else
{
   Info = st \& 0 \times FFE;
    .................... 
}
```
# **F\_Clr\_Code\_Buffer**

**F\_Clr\_Code\_Buffer** - Clear content of the code buffer.

*VALID FPA index - ( 1 to 8 ) or 0 (ALL FPAs) executed sequentially.*

#### **Syntax:**

**MSPPRG\_API INT\_X F\_Clr\_Code\_Buffer( void );**

#### **Return value:**

0 - FALSE 1 - TRUE

#### **Example:**

..................... F\_Clr\_Code\_Buffer(); .....................

### **F\_Put\_Byte\_to\_Code\_Buffer**

**F\_Put\_Byte\_to\_Code\_Buffer** - Write code data to code buffer. *VALID FPA index - ( 1 to 8 ) or 0 (ALL FPAs) executed sequentially.*

Instruction allows to write contents of the code to code buffer instead using the **F\_ReadCodeFile** instruction. Contents of the downloaded code data can be modified or filled with the new data, if code buffer has been cleared first (using **F\_Clr\_Code\_Buffer** function).

#### **Syntax:**

**MSPPRG\_API INT\_X F\_Put\_Byte\_to\_Code\_Buffer( INT\_X address, BYTE data );**

#### **Parameters value:**

code address - 0x0 to 0x1FFFF  $data$  -  $0x00$  to  $0xFF$ 

#### **Return value:**

0 - FALSE  $1$  - TRUE

#### **Example:**

```
BYTE code[MAX_FLASH_SIZE];
      .....................
     F_Clr_Code_Buffer();
     for( address = 0x0; address < MAX_FLASH_SIZE; address ++ )
```

```
{
 F_Put_Byte_to_Code_Buffer( address, code[address]);
} 
.....................
```
## **F\_Get\_Byte\_from\_Code\_Buffer**

**F\_Get\_Byte\_from\_Code\_Buffer** - Read code data from code buffer. *VALID FPA index - ( 1 to 8 )*

Instruction allows to read or verify contents of the code from code buffer

#### **Syntax:**

**MSPPRG\_API INT\_X F\_Get\_Byte\_from\_Code\_Buffer( INT\_X address );**

#### **Parameters value:**

code address - 0x0 to MAX\_FLASH\_SIZE-1 (0x1FFFF)

#### **Return value:**

0x00 to 0xFF - valid code data -1 (0xFFFF) - code data not initialized on particular address

## **F\_Put\_IEEEAddr64\_to\_Gang\_Buffer**

```
F_Put_IEEEAddr64_to_Gang_Buffer - Write IEEE address to Gang buffer.
VALID FPA index - ( 1 to 8 ).
```
Instruction allows to write one unique IEEE address to Gang buffer. Contents of the IEEE address from the Gang buffers will be saved to target device when the F\_Autoprogram(0) is executed and when in the configuration setup this option is enabled.

**Syntax: MSPPRG\_API void F\_Put\_IEEEAddr64\_to\_Gang\_Buffer(BYTE target\_no, ULONG64 data );**

#### **Parameters value:**

target\_no - 1 to 6

data - 64 bits unsigned long integer number 0 to 0xFFFFFFFFFFFFFFFF

# **F\_Put\_IEEEAddr\_Byte\_to\_Gang\_Buffer**

**F\_Put\_IEEEAddr\_Byte\_to\_Gang\_Buffer** - Write IEEE address to Gang buffer. *VALID FPA index - ( 1 to 8 ).*

Instruction allows to write one byte of the IEEE address to Gang buffer. Contents of the IEEE address from the Gang buffers will be saved to target device when the F\_Autoprogram(0) is executed and when in the configuration setup this option is enabled.

## **Syntax: MSPPRG\_API INT\_X F\_Put\_IEEEAddr64\_to\_Gang\_Buffer(BYTE target\_no, Byte no, BYTE data );**

Instruction is functionally the same as the **F\_Put\_IEEEAddr64\_to\_Gang\_Buffer**, but allows to transfer byte by byte of the 64 IEEE address to buffer. Function is used when the Visual Basic 6 is used, that not support the Int 64 bits data.

 $n_0 > 0$  to 7.

Index **no** MUST started from 0 and finished on 7 to transfer whole IEEEAddr. When no = 0, the lowest byte of the IEEEAddr must be transferred. When  $no = 7$ , the highest byte of the IEEEAddr is transferred.

### **Parameters value:**

```
 target_no - 1 to 6
 no - 0 to 7
 data - one byte from the 64 bits IEEE address
```
## **F\_Get\_IEEEAddr64\_from\_Gang\_Buffer**

**F\_Get\_IEEEAddr64\_from\_Gang\_Buffer** - Read IEEE address contents from Gang buffer *VALID FPA index - ( 1 to 8 )*

### **Syntax:**

**MSPPRG\_API ULONG64 F\_Get\_IEEEAddr64\_from\_Gang\_Buffer( BYTE target\_no );**

#### **Parameters value:**

target\_no - 1 to 6

#### **Return value:**

64 bits unsigned long integer number 0 to 0xFFFFFFFFFFFFFFFF

## **F\_Get\_IEEEAddr\_Byte\_from\_Gang\_Buffer**

**F\_Get\_IEEEAddr\_Byte\_from\_Gang\_Buffer** - Read IEEE address contents from Gang buffer *VALID FPA index - ( 1 to 8 )*

#### **Syntax:**

 **MSPPRG\_API BYTE F\_Get\_IEEEAddr\_Byte\_from\_Gang\_Buffer( BYTE target\_no, BYTE no );**

Instruction is functionally the same as the **F\_Get\_IEEEAddr64\_from\_Gang\_Buffer**, but allows to transfer byte by byte of the 64 IEEE address from buffer. Function is used when the Visual Basic 6 is used, that not support the Int 64 bits data.

 $n_0 \rightarrow 0$  to 7.

When  $no = 0$ , the lowest byte of the IEEEAddr is transferred. When  $no = 7$ , the highest byte of the IEEEAddr is transferred.

#### **Parameters value:**

target  $no - 1$  to 6 no - 0 to 7

#### **Return value:**

one byte of the IEEEAddr data

### **F\_Get\_Lock\_Bits**

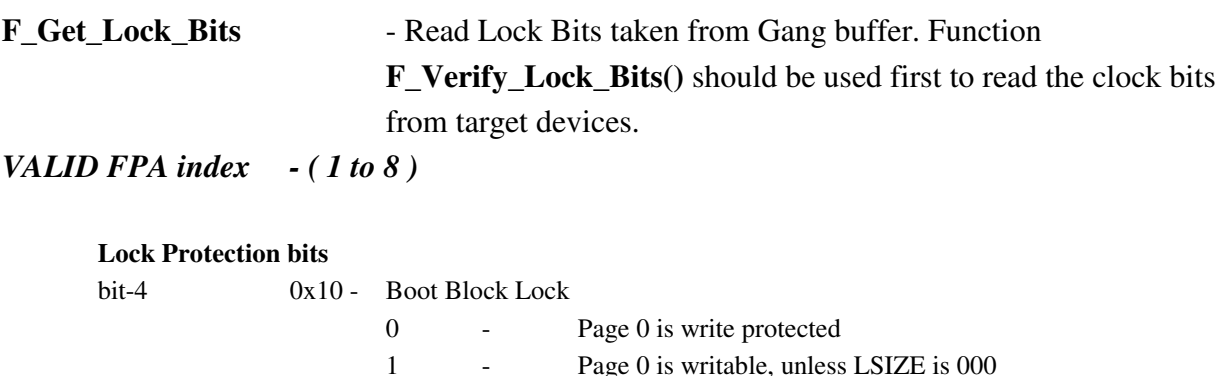

*Remote Control Programming User's Guide* PM025A02 Rev.2 66

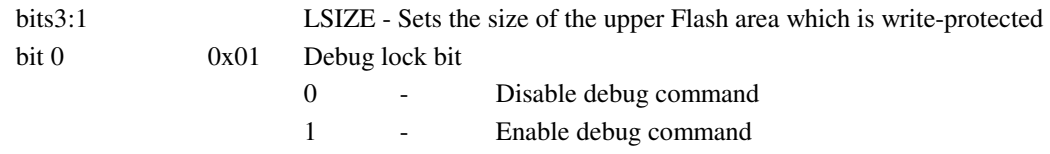

#### **Syntax:**

**MSPPRG\_API INT\_X F\_Get\_Lock\_Bits( BYTE target\_no );**

#### **Parameters value:**

target\_no - 1 to 6

#### **Return value:**

```
0x100 | 8 bits Lock Bits value (see above) 
     if debug bit is enabled or 
0x100if debug bit is disabled (access to other bits is locked)
```
## **F\_Power\_Target**

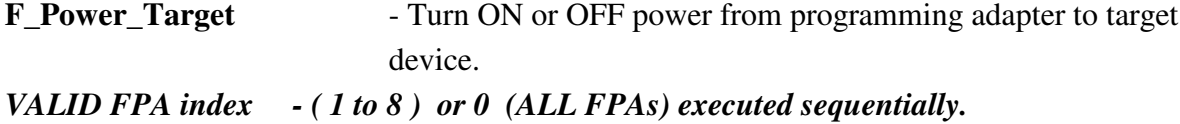

Function F\_Power\_Target switches ON or OFF power from the programming adapter to the target device.

*Note:* PowerTargetEn *flag must be set to TRUE (1) in the configuration setup to switch the power from the programming adapter ON.* 

#### **Syntax:**

**MSPPRG\_API INT\_X F\_Power\_Target( INT\_X OnOff );**

#### **Return value:**

0 - FALSE 1 - TRUE

#### **Example:**

```
.....................
F_Power_Target( 1 ); // Turn Power ON
.....................
F_Power_Target( 0 ); // Turn Power OFF
.....................
```
*Remote Control Programming User's Guide* PM025A02 Rev.2 67

## **F\_Reset\_Target**

**F\_Reset\_Target** - Generate short RESET pulse on the target's device RESET line. *VALID FPA index - ( 1 to 8 ) or 0 (ALL FPAs) executed sequentially.*

Function F\_Reset\_Target resets target device and target device's application program can start. Length of the RESET pulse time is specified by ResetTimeIndex in configuration setup. See **F\_ConfigSetup** description for details.

## **Syntax: MSPPRG\_API INT\_X F\_Reset\_Target( void ); Return value:**  $0 -$  FALSE 1 - TRUE **Example:** ..................... F\_Reset\_Target( void ); .....................

# **F\_Get\_Targets\_Result**

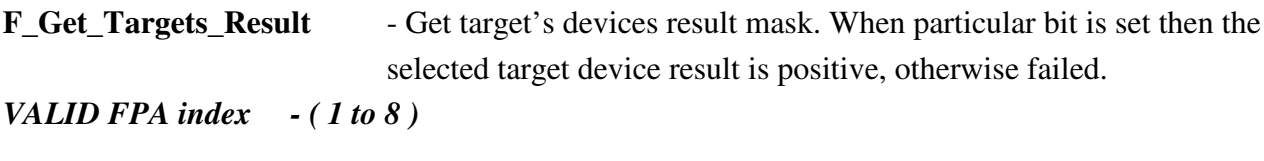

### **Syntax:**

**MSPPRG\_API INT\_X F\_Get\_Targets\_Result( void );**

### **Return value:**

```
INT_X - execution result for up to six target devices.
     TARGET_1_MASK 0x01
     TARGET_2_MASK 0x02
     TARGET_3_MASK 0x04
     TARGET_4_MASK 0x08
```
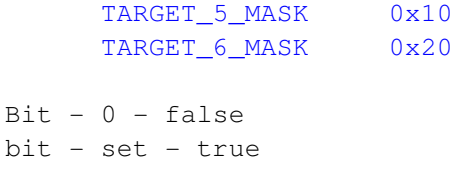

## **Example:**

```
INT_X st;
    .......................
    .......................
      F_SetConfig( CFG_TARGET_EN_INDEX, 0x0F );
                                     //enable to program four target
                                     //devices - no 1, 2, 3 and 4F_Autoprogram(0);
      st = F_Cdet_T \text{Targets\_Result} //if st == 0x0F then all four
                                     //selected target devices have been
                                     //programmed and verified
        //if st == 0x0B then programming of the target device no 3 failed.
    .......................
```
## **F\_Get\_Active\_Targets\_Mask**

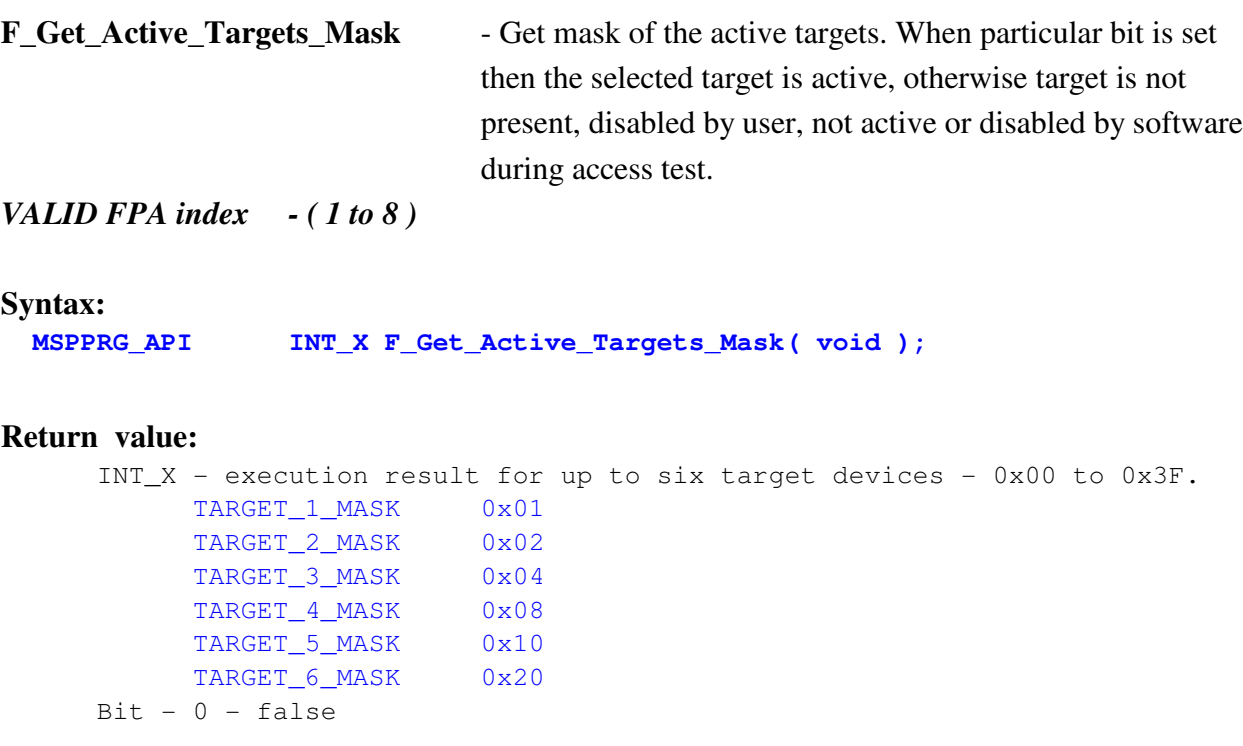

```
bit - set - true
```
### **Example:**

```
INT_X st;
    .......................
    .......................
     F_SetConfig( CFG_TARGET_EN_INDEX, 0x0F );
                              //enable to program four target
                               //devices - no 1, 2, 3 and 4F_Open_Target_Device();
      st = F_Get_Active_Targest_Mask(); //if st == 0x0F then communication
                                           //with all four selected target
                                           //devices have been activated.
        //if st = 0x0B then access to the target device no '3' failed.
      ....................... 
      ....................... 
     F_Close_Target_Device();
      st = F_Get_Active_Targets_Mask();
           // st will be 0. Access to all devices have been closed.
    .......................
```
# **F\_Get\_Targets\_Vcc**

**F\_Get\_Targets\_Vcc** - Get Vcc in [mV] supplied target device. *VALID FPA index - ( 1 to 8 )*

### **Syntax:**

```
 MSPPRG_API INT_X F_Get_Targets_Vcc( void );
Return value:
     INT_X - Vcc in milivolts e.g 3000 -> 3.0 V
              or (-1) if USB-FPA is not active.
```
# *4.3 Encapsulated instructions*

Encapsulated functions are powerful and easy to use. When called then all device actions from the beginning to the end are done automatically and final result is reported as TRUE or FALSE. Required configuration should be set first using **F\_GetSetup** and **F\_ConfigSetup** functions. Encapsulated function has following sequence:

- Power from the programming adapter becomes ON if PowerTargetEn in configuration setup is enabled.
- Vcc is verified to be higher then 2.0V.
- Communication between programming adapter and target device is initialized.
- Selected encapsulated instruction is executed ( Autoprogram, Memory Erase etc. ).
- Communication between target device and programming adapter is terminated.
- Power from the programming adapter becomes OFF (if selected).
- Target device is released from the programming adapter.

# **F\_AutoProgram**

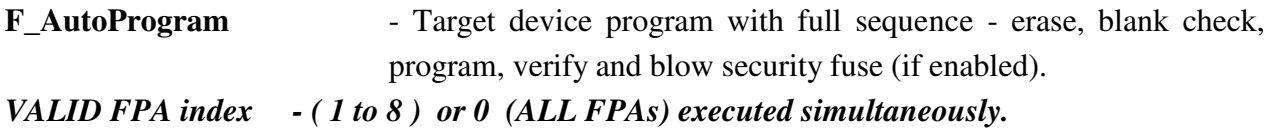

Auto Program button is the most frequently function when programming microcontrollers in the production process. Auto Program function activates all required procedures to fully program and verify the flash memory contents. Typically, when flash memory needs to be erased, *Auto Program* executes the following procedures:

- initialization
- read retained data (if required)
- read IEEE address contents(if required)
- erase flash memory,
- memory blank check,
- flash programming,
- restoring or writing the new IEEE address (if required)
- restoring retained data (if required)
- flash memory verification (check sum verification of whole verification byte by byte),
- write lock protection bits (if required).
- switch-off Vcc from target device.

#### **Syntax:**

```
MSPPRG_API INT_X F_AutoProgram( INT_X mode );
   mode = 0;mode = 1 and up - reserved
```
#### **Return value:**

```
Target devices result mask - 0x00 to 0x3F
 When bit is '1' - TRUE
            '0' - FALSE
```
### **Example:**

```
 ............................
      if( F_Initialization() != TRUE ) //required API-Dll - initialization
      {
          // Initialization error
      }
     F_GetSetup( &config ); //API-DLL - get configuration from the programmer
      ............................ // modify configuration if required
     F_ConfigSetup( config ); // download setup to programmer
      int st = F_ConfigFileLoad( "c:\test\configfile.cfg" );
      if(( st & 1 ) != TRUE )
      {
         Info = st \& 0xFFFF; ....................
      }
      do{
          .................... // prepare next microcontrollers
           targets_mask = 0x3F //active all six target devices 
           F_SetConfig( CFG_TARGET_EN_INDEX, (INT_X)targets_mask );
            if(F\_AutoProgram(0) == targets\_mask)
            {
                  //all target devices programmed
            }
            else
            {
                   //some targets has nod been programmed 
            }
          .................... //exit if the last microcontrollers 
                                  // has been programmed
        } while(1);
        ....................
F_Verify_Lock_Bits
```
```
F_Verify_Lock_Bits -Verify the Lock debug Bit. If debug access is disabled, then only
                            debug bit is verified. Other bits are not accessible when the debug bit
                            enable is clear. Result is saved in the Gang Buffer. Results from the
                            Gang Buffer can be taken using function F_Get_Lock_Bits.
```
*VALID FPA index - ( 1 to 8 ) or 0 (ALL FPAs) executed simultaneously.*

**Syntax:**

 **MSPPRG\_API INT\_X F\_Verify\_Lock\_Bits( void ); Return value:** Target devices result mask - 0x00 to 0x3F When bit is  $'1'$  - TRUE '0' - FALSE

**F\_Memory\_Erase**

**F\_Memory\_Erase -** Erase Target's Flash Memory *VALID FPA index - ( 1 to 8 ) or 0 (ALL FPAs) executed simultaneously.*

Erase flash size, or sector to be erased, should be specified in the configuration setup. When mode erase flag is set to one, then all memory will be erased, regardless erase memory configuration setup value.

**Syntax: MSPPRG\_API INT\_X F\_Memory\_Erase( INT\_X mode );** mode =  $0 \rightarrow$  erase space specify by the FlashEraseModeIndex; mode = 1 -> erase all Flash memory, regardless FlashEraseModeIndex; **Return value:** Target devices result mask - 0x00 to 0x3F When bit is  $'1'$  - TRUE  $'0'$  - FALSE

**F\_Memory\_Blank\_Check**

**F\_Memory\_Blank\_Check - Check if the Target's Flash Memory is blank.** 

*Remote Control Programming User's Guide* PM025A02 Rev.2 73

*VALID FPA index - ( 1 to 8 ) or 0 (ALL FPAs) executed simultaneously.*

#### **Syntax:**

 **MSPPRG\_API INT\_X F\_Memory\_Blank\_Check( void );**

#### **Return value:**

```
Target devices result mask - 0x00 to 0x3F
 When bit is '1' - TRUE
             '0' - FALSE
```
## **F\_Memory\_Write**

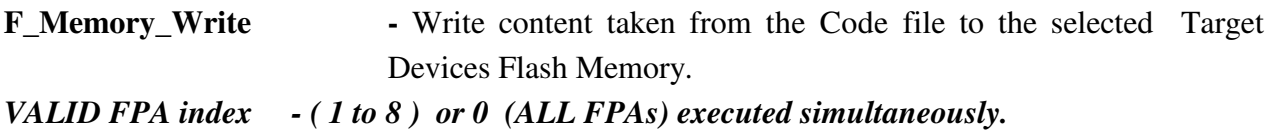

#### **Syntax:**

```
 MSPPRG_API INT_X F_Memory_Write( INT_X mode );
   mode = 0;mode = 1 and up - reserved
```
#### **Return value:**

```
Target devices result mask - 0x00 to 0x3F
 When bit is '1' - TRUE
             '0' - FALSE
```
## **F\_Memory\_Verify**

- **F\_Memory\_Verify** Verify contents of the selected Target Devices Flash Memory and Code file**.** *VALID FPA index - ( 1 to 8 ) or 0 (ALL FPAs) executed simultaneously.*
- *Note: During the verification process either all memory or just the selected part of the memory is verified, depending on settings specified in the configuration setup* FlashEraseModeIndex**.** *Only data taken from the Code file are compared with the target's flash memory. If size of the flash memory is bigger then code size then all reminding data in flash memory is ignored.*

*Remote Control Programming User's Guide* PM025A02 Rev.2 74

#### **Syntax:**

```
 MSPPRG_API INT_X F_Memory_Verify( INT_X mode );
     mode = 0;mode = 1 and up - reservedReturn value:
```

```
Target devices result mask - 0x00 to 0x3F
 When bit is '1' - TRUE
             '0' - FALSE
```
## **F\_Gang\_Flash\_Read**

**F\_Gang\_Flash\_Read** - Read Flash memory from selected or all Target Devices**.** *VALID FPA index - ( 1 to 8 ) or 0 (ALL FPAs) executed simultaneously.*

Size of the read memory size is defined in the configuration setup

All data will be saved in the internal Read Gang Buffer. Contents from the Raed Gang Buffer can be taken using function

```
 BYTE F_Get_Byte_from_Gang_Buffer( BYTE target_no, INT_X addr );
```
#### **Syntax:**

 **MSPPRG\_API INT\_X F\_Gang\_Flash\_Read( void );**

#### **Return value:**

```
Target devices result mask - 0x00 to 0x3F
 When bit is '1' - TRUE
             '0' - FALSE
```

```
 BYTE data[MAX_FLASH_SIZE][MAX_TARGET_DEVICE_NUMBER];
 unsigned int addr,n; 
   ....................
     st = F_Gang_Flash_Read();
     if ( st := 0 )
       { 
         for( n=0; n<MAX_TARGET_DEVICE_NUMBER; n++) 
         for(addr=0x0; addr<=0x1FFFF; addr++)
           data[addr][n] = F_Get_Byte_from_Gang_Buffer( n, addr );
       }
   ....................
```
**F\_Write\_IEEE\_Address** - Write content taken from the IEEE Address Gang buffer to target devices. Write IEEE address option should be enabled in the configuration setup.

*VALID FPA index - ( 1 to 8 ) or 0 (ALL FPAs) executed simultaneously.*

#### **Syntax:**

**INT\_X MSPPRG\_API F\_Write\_IEEE\_Address( void );**

#### **Return value:**

Target devices result mask - 0x00 to 0x3F When bit is  $'1'$  - TRUE  $'0'$  - FALSE

#### **Example:**

```
F_Put_IEEEAddr64_to_Gang_Buffer( 1, 0x0123456789ABCDE0 );
  F_Put_IEEEAddr64_to_Gang_Buffer( 2, 0x0123456789ABCDE1 );
 ...............................................................
  F_Put_IEEEAddr64_to_Gang_Buffer( 6, 0x0123456789ABCDE5 );
  F_Write_IEEE_Address();
```
## **F\_Read\_IEEE\_Address**

**F\_Read\_IEEE\_Address -** Read IEEE Addresses from target devices and save it in the IEEE gang buffer

*VALID FPA index - ( 1 to 8 ) or 0 (ALL FPAs) executed simultaneously.*

#### **Syntax:**

**INT\_X MSPPRG\_API F\_Read\_IEEE\_Address( void );**

#### **Return value:**

Target devices result mask - 0x00 to 0x3F

*Remote Control Programming User's Guide* PM025A02 Rev.2 76

```
When bit is '1' - TRUE
            '0' - FALSE
```
## **Example:**

```
#define "GangProCC-Dll.h";
ULONG64 IEEE[6];
     F_Read_IEEE_Address();
     IEEE[0] = F_Get_IEEEAddr64_from_Gang_Buffer( 1 );
     IEEE[1] = F_Get_IEEEAddr64_from_Gang_Buffer( 2 );
    ...............................................................
     IEEE[5] = F_Get_IEEEAddr64_from_Gang_Buffer( 6 );
```
## **F\_Write\_Lock\_Bits**

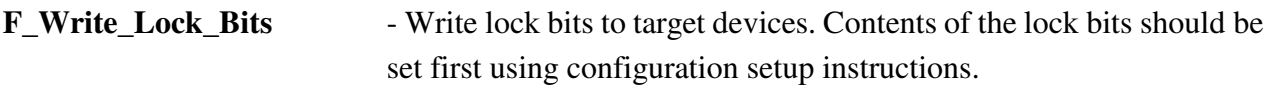

*VALID FPA index - ( 1 to 8 ) or 0 (ALL FPAs) executed sequentially.*

**Syntax:**

**MSPPRG\_API INT\_X F\_Write\_Lock\_Bits( void );**

#### **Return value:**

Target devices result mask - 0x00 to 0x3F When bit is  $'1'$  - TRUE  $'0'$  - FALSE

# *4.4 Sequential instructions*

Sequential instructions allow access to the target device in any combination of the small instructions like erase, read, write sector, modify part of memory etc. Sequential instruction have an access only when communication between target device and programming adapter is initialized. This can be done when *F\_Open\_Target\_Device* instruction is called. When communication is established, then any of the sequential instruction can be called. When the process is finished, then at the end *F\_Close\_Target\_Device* instruction should be called. When communication is terminated, then sequential instructions can not be executed.

*Note: Erase/Write/Verify/Read configuration setup is not required when sequential instructions are called. Also code file is not required to be downloaded. All data to be written, erased, and read is specified as a parameter to the sequential functions. Data downloaded from the code file is ignored in this case.*

## **Very important:**

The sequential functions allows to program words in the FLASH memory on any flash space location. Also the same bytes / words can be programmed few times. Software is not be able to control how many times the same location of the flash has been programmed between erasures. User should take a full responsibility for programming the flash memory according to the CCxx specifications. See TI's data sheets and manuals for details.

The following flash programming limitation should be taken to consideration:

- 1. The same word or byte can not be programmed more then twice between erasures. Otherwise, damage can occur.
- 2. In the CCxx flash device two or four bytes are programmed simultaneously. This means programmed bytes should be prepared first and flashed as a block with two or four bytes length. Otherwise four independent bytes programmed separately will be programmed four times - one time with required data and 3 times with 0xFF data.

*Note: CCxx devices with max flash size up to 32 kB have two bytes size programming word in the flash, while the CCxx with bigger flash memory size (up to 128 kB), have four bytes size writing word.*

## **F\_Open\_Target\_Device**

**F\_Open\_Target\_Device** - Initialization communication with the target device. *VALID FPA index - ( 1 to 8 ) or 0 (ALL FPAs) executed simultaneously.*

### When **F\_Open\_Target\_Device** is executed, then

- Power from the programming adapter becomes ON if PowerTargetEn in configuration setup is enabled.
- Vcc is verified to be higher then 2.0V.
- communication between programming adapter and target device is initialized.

Target device is ready to get other sequential instructions.

#### **Syntax:**

 **MSPPRG\_API INT\_X F\_Open\_Target\_Device( void );**

#### **Return value:**

```
Target devices result mask - 0x00 to 0x3F
 When bit is '1' - TRUE
            '0' - FALSE
```

```
 int st, mask;
 long addr;
 ....................
  mask = 0x3F; //enable all six target devices
  F_SetConfig( CFG_TARGET_EN_INDEX, (INT_X)mask );
  F_Open_Target_Device();
 ....................
  F_Segment_Erase(0x1000);
  st = F_Sectors_Blank_Check( 0x1000, 0x107f );
  if(st != mask)
    { ................ }
  for( addr = 0x1000; addr<0x1020; addr++) F_Put_Byte_to_Gang_Buffer( 1, addr, data(addr) ) 
  F_Copy_Buffer_to_Flash( 0x1000, 0x20 ); 
              //copy content from Gang Buffer no '1' to all target
  F_Segment_Erase(0x4000);
 ....................
  F_Close_Target_Device();
 ....................
```
## **F\_Close\_Target\_Device**

**F\_Close\_Target\_Device** - Termination communication between target device and programming adapter. *VALID FPA index - ( 1 to 8 ) or 0 (ALL FPAs) executed sequentially.*

Instruction should be called on the end of the sequential instructions. When **F\_Close\_Target\_Device** instruction is executed then:

- Communication between target device and programming adapter is terminated.
- Power from the programming adapter becomes OFF (if selected).
- Target device is released from the programming adapter.

#### **Syntax:**

 **MSPPRG\_API INT\_X F\_Close\_Target\_Device( void );**

#### **Return value:**

```
Target devices result mask - 0x00 to 0x3F
 When bit is '1' - TRUE
             '0' - FALSE
```
#### **Example:**

See example above (**F\_Open\_Target\_Device**).

## **F\_Segment\_Erase**

**F\_Segment\_Erase** - Erase any segment of the CCxx Flash memory. *VALID FPA index - ( 1 to 8 ) or 0 (ALL FPAs) executed sequentially.*

Parameters:

segment address - Any address form the desired segment space addresses

To erase a memory segment specify an address within that memory segment. For example to erase segment 0x2000-0x27FF any address from the range 0x2000 to 0x27FF can be specified. To erase all memory segments, erase the memory segment by segment, or used the encapsulated instruction

F\_Memory\_Erase(1);

*Note: When encapsulated instruction is executed, then next access to the sequential instruction can be accessed only when F\_Open\_Target\_Device instruction is called again.*

#### **Syntax:**

 **MSPPRG\_API INT\_X F\_Segment\_Erase( INT\_X address );**

#### **Return value:**

```
Target devices result mask - 0x00 to 0x3F
 When bit is '1' - TRUE
             '0' - FALSE
```
#### **Example:**

```
 ....................
    F\_Segment\_Erase(0x4000); // erase segment 0x4000 to 0x47FFF_Segment_Erase(0x4100); // erase the same segment
 ....................
```
## **F\_Sectors\_Blank\_Check**

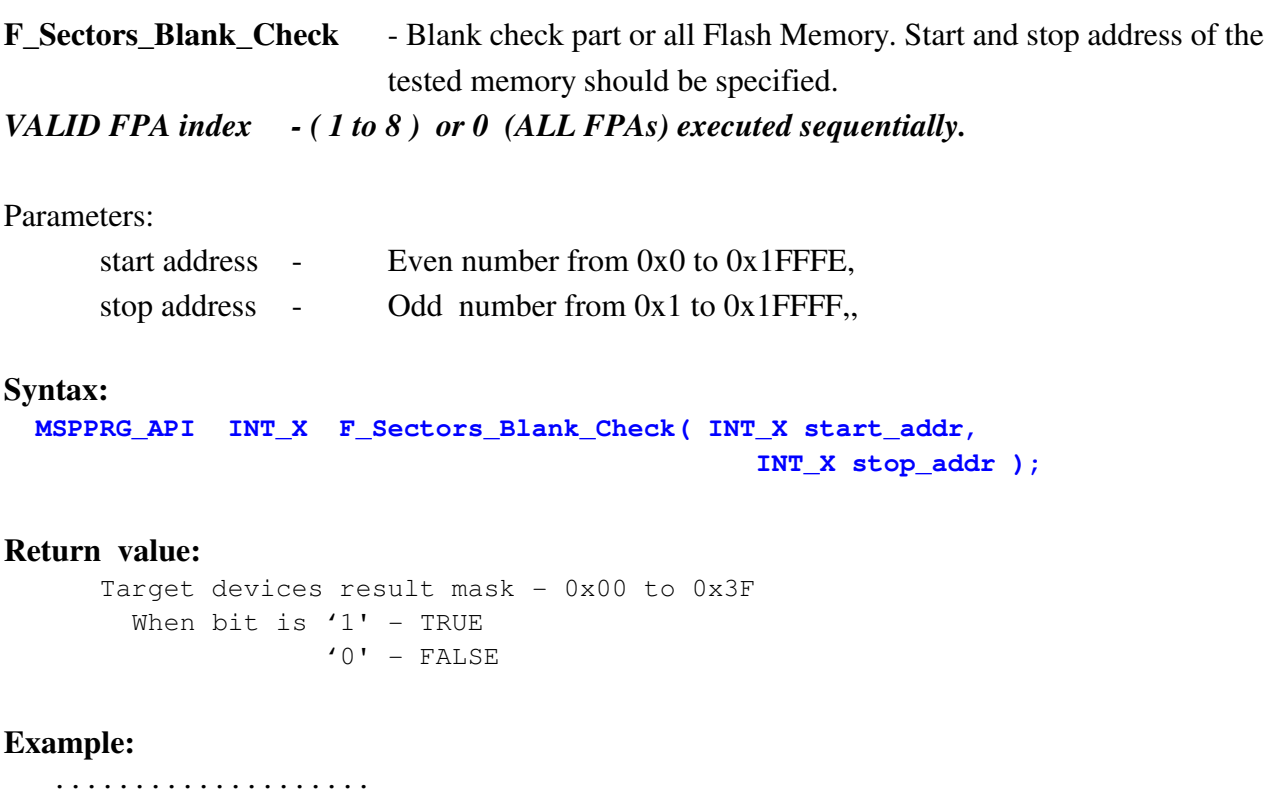

F\_Sectors\_Blank\_Check (0x1000, 0x107F) ; //INFO secto blank check

*Remote Control Programming User's Guide* PM025A02 Rev.2 81

```
F_Sectors_Blank_Check (0x8000, 0xFFFF) ; //32 kB memory size blank check
  F_Sectors_Blank_Check (0x1220, 0x123f) ; //part of sector blank check
 ....................
```
## **F\_Write\_Byte\_to\_XRAM**

**F\_Write\_Byte\_to\_XRAM** - Write one byte to XRAM. *VALID FPA index - ( 1 to 8 ) or 0 (ALL FPAs) executed sequentially.*

Write one byte to any XRAM location of the target devices.

Parameters:

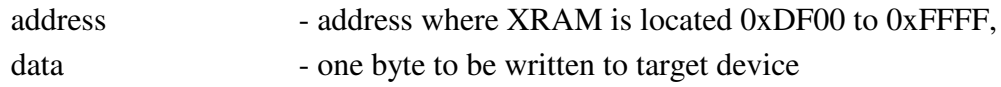

#### **Syntax:**

 **MSPPRG\_API INT\_X F\_Write\_Byte\_to\_XRAM( INT\_X addr, BYTE data );**

#### **Return value:**

Target devices result mask - 0x00 to 0x3F When bit is  $'1'$  - TRUE  $'0'$  - FALSE

#### **Example:**

```
F_Write_Byte_to_XRAM( 0xF010, 0x21 );
```
## **F\_Write\_Byte\_to\_direct\_RAM**

**F\_Write\_Byte\_to\_direct\_RAM** - Write one byte to direct RAM. *VALID FPA index - ( 1 to 8 ) or 0 (ALL FPAs) executed sequentially.*

Write one byte to any direct RAM location of the target devices.

Parameters:

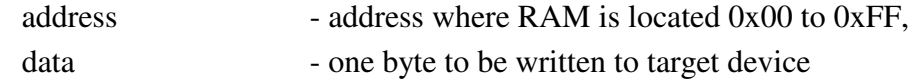

#### **Syntax:**

 **MSPPRG\_API INT\_X F\_Write\_Byte\_to\_direct\_RAM( INT\_X addr, BYTE data );**

#### **Return value:**

Target devices result mask - 0x00 to 0x3F When bit is '1' - TRUE  $'0'$  - FALSE

#### **Example:**

```
F_Write_Byte_to_direct_RAM( 0x60, 0x33 );
```
## **F\_Copy\_Buffer\_to\_Flash**

**F\_Copy\_Buffer\_to\_Flash** - Write data from the Gang Buffer no '1' ta all selected target devices. *VALID FPA index - ( 1 to 8 ) or 0 (ALL FPAs) executed sequentially.*

#### **Parameters:**

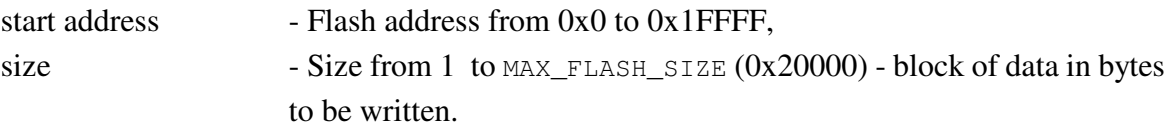

#### **Syntax:**

 **MSPPRG\_API INT\_X F\_Copy\_Buffer\_to\_Flash( INT\_X start\_addr, INT\_X size );**

#### **Return value:**

```
Target devices result mask - 0x00 to 0x3F
 When bit is '1' - TRUE
              '0' - FALSE
```

```
 long addr;
 int mask;
```

```
 ....................
 for( addr = 0x1000; addr < 0x2100; addr++) F_Put_Byte_to_Gang_Buffer( 1, addr, (BYTE)(0xFF & addr)); 
 ....................
  mask = 0x3F; //enable all six target devices
  F_SetConfig( CFG_TARGET_EN_INDEX, (INT_X)mask );
  F_Open_Target_Device();
  F_Copy_Buffer_to_Flash( 0x1000, 0x1100 );
 ....................
```
## **F\_Copy\_Gang\_Buffer\_to\_Flash**

**F\_Copy\_Gang\_Buffer\_to\_Flash** - Write data block from Gang Buffers to Target Devices.

- Data from Gang Buffer no'1' to Target Device no '1'

- Data from Gang Buffer no'2' to Target Device no '2'

...................................................................................................

- Data from Gang Buffer no'6' to Target Device no '6'

#### *VALID FPA index - ( 1 to 8 ) or 0 (ALL FPAs) executed sequentially.*

#### **Parameters:**

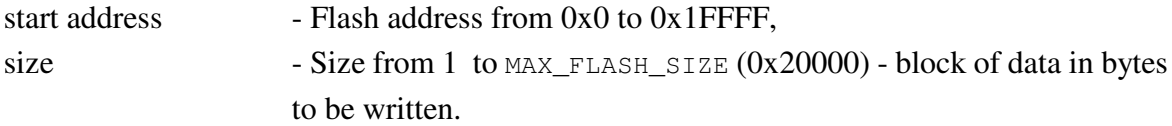

#### **Syntax:**

 **MSPPRG\_API INT\_X F\_Copy\_Gang\_Buffer\_to\_Flash( INT\_X start\_addr, INT\_X size);**

#### **Return value:**

Target devices result mask - 0x00 to 0x3F When bit is  $'1'$  - TRUE  $'0'$  - FALSE

```
 long addr;
 int n, mask;
   ....................
    for(n=0; n<sub>MAX</sub> TARGET DEVICE NUMBER; n++)
      for(addr=0x1000; addr<=0x1020; addr++)
          F_Put_Byte_to_Gang_Buffer( n, addr, data[addr][n] );
   ....................
    mask = 0x3F; //enable all six target devices
    F_SetConfig( CFG_TARGET_EN_INDEX, (INT_X)mask );
    F_Open_Target_Device();
    F_Copy_Gang_Buffer_to_Flash( 0x1000, 0x20 );
   ....................
```
**F\_Copy\_Flash\_to\_Gang\_Buffer** - Read specified in "size" number of bytes from Flash and save it in the temporary gang buffer. Starting address is specified in the "start address".

*VALID FPA index - ( 1 to 8 ) or 0 (ALL FPAs) executed sequentially.*

**Syntax:**

 **MSPPRG\_API INT\_X F\_Copy\_Flash\_to\_Gang\_Buffer( INT\_X start\_address, INT\_X size );**

#### **Parameters:**

start address size

#### **Return value:**

Target devices result mask - 0x00 to 0x3F When bit is  $'1'$  - TRUE  $'0'$  - FALSE

*NOTE: Specified address in the temporary RAM/Flash buffer is the same as a physical RAM address.*

**Example:**

```
 ....................
  ....................
   st = F_Copy_Flash_to_Gang_Buffer( 0x2220, 0xE0 );
   if( st == TRUE ) {
        for( n=0; n<MAX_TARGET_DEVICE_NUMBER; n++) 
         for( addr = 0x2220; addr < 0x2300; addr++) data[addr][n] = F_Get_Byte_from_Gang_Buffer( n, addr );
      }
     else
      {
         ...................
      } 
  ....................
```
## **F\_Copy\_Buffer\_to\_XRAM**

```
F_Copy_Buffer_to_XRAM - Write "size" number of bytes from the temporary
                                XRAM/Flash gang buffer no '1' to XRAM. Starting address is
                                specified in the "start address".
```
*VALID FPA index - ( 1 to 8 ) or 0 (ALL FPAs) executed sequentially.*

#### **Syntax:**

 **MSPPRG\_API INT\_X F\_Copy\_Buffer\_to\_XRAM( INT\_X start\_address, INT\_X size );**

#### **Parameters:**

```
start address - physical XRAM address 0xDF00 to 0xFFFF
size - size in bytes
```
#### **Return value:**

```
Target devices result mask - 0x00 to 0x3F
 When bit is '1' - TRUE
              '0' - FALSE
```
## *NOTE: Specified address in the temporary XRAM/Flash buffer is the same as a physical XRAM address.*

#### **Example:**

```
 ....................
 ....................
   for(addr = 0xF220; addr<0xF300; addr++) st = F_Put_Byte_To_Gang_Buffer( 1, addr, data[addr] );
   st = F_Copy_Buffer_to_XRAM( 0xF220, 0xE0 );
  ....................
```
## **F\_Copy\_Gang\_Buffer\_to\_XRAM**

```
F_Copy_Gang_Buffer_to_XRAM - Write "size" number of bytes from the temporary
                                              XRAM/Flash Gang Buffers to XRAM.
        Data from Gang Buffer no '1' to XRAM of the Target's no '1'
        Data from Gang Buffer no '2' to XRAM of the Target's no '2'
................................................................................................................
        Data from Gang Buffer no '6' to XRAM of the Target's no '6'
```
*VALID FPA index - ( 1 to 8 ) or 0 (ALL FPAs) executed sequentially.*

*Remote Control Programming User's Guide* PM025A02 Rev.2 86

**Syntax:**

 **MSPPRG\_API INT\_X F\_Copy\_Gang\_Buffer\_to\_XRAM( INT\_X start\_address, INT\_X size ); Parameters:** start address - physical XRAM address 0xDF00 to 0xFFFF size - size in bytes **Return value:** Target devices result mask - 0x00 to 0x3F When bit is  $'1'$  - TRUE '0' - FALSE

## *NOTE: Specified address in the temporary XRAM/Flash buffer is the same as a physical XRAM address.*

#### **Example:**

```
 ....................
 ....................
   for( n=0; n<MAX_TARGET_DEVICE_NUMBER; n++) 
     for(addr = 0xF220; addr < 0xF240; addr++)
        st = F_Put_Byte_To_Gang_Buffer( n, addr, data[addr][n] );
   st = F_Copy_Gang_Buffer_to_XRAM( 0xF220, 0x20 );
 ....................
```
## **F\_Copy\_XRAM\_to\_Gang\_Buffer**

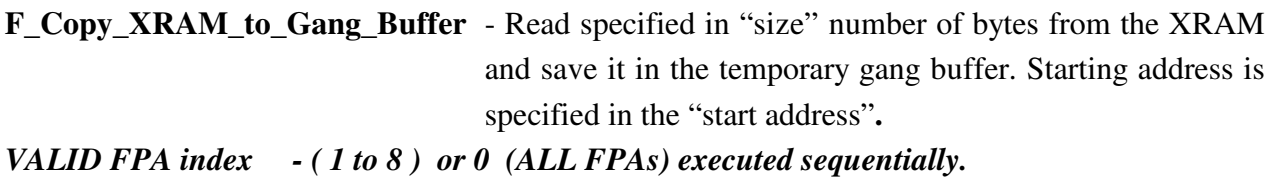

#### **Syntax:**

```
 MSPPRG_API INT_X F_Copy_XRAM_to_Gang_Buffer( INT_X start_address,
                                   INT_X size );
```
#### **Parameters:**

start address - physical XRAM address 0xDF00 to 0xFFFF size - size in bytes

#### **Return value:**

```
 Target devices result mask - 0x00 to 0x3F
```

```
When bit is '1' - TRUE
            '0' - FALSE
```
## *NOTE: Specified address in the temporary XRAM/Flash buffer is the same as a physical XRAM address.*

#### **Example:**

```
 ....................
  ....................
   st = F_Copy_XRAM_to_Gang_Buffer( 0xF220, 0xE0 );
   if( st == TRUE ) {
        for( n=0; n<MAX_TARGET_DEVICE_NUMBER; n++) 
         for(addr = 0xF220; addr < 0xF300; addr++)
          data[addr][n] = F_Get_Byte_from_Gang_Buffer( n, addr );
     }
     else
      {
         ...................
      } 
  ....................
```
## **F\_Copy\_Buffer\_to\_direct\_RAM**

```
F_Copy_Buffer_to_direct_RAM - Write "size" number of bytes from the temporary XRAM/Flash gang
                                 buffer no '1' to direct RAM. Starting address is specified in the "start
                                 address".
VALID FPA index - ( 1 to 8 ) or 0 (ALL FPAs) executed sequentially.
Syntax:
   MSPPRG_API INT_X F_Copy_Buffer_to_direct_RAM( INT_X start_address, INT_X
size );
Parameters:
      start address - direct RAM address 0x00 to 0xFF
      size - size in bytes
Return value:
      Target devices result mask - 0x00 to 0x3F
        When bit is '1' - TRUE
                     '0' - FALSE
```

```
 ....................
 ....................
   for(addr = 0x60; addr < 0x7f; addr++)st = F_Put_Byte_To_Gang_Buffer(1, addr, data[addr]);
   st = F_Copy_Buffer_to_direct_RAM( 0x60, 0x20 );
  ....................
```
## **F\_Copy\_Gang\_Buffer\_to\_direct\_RAM**

**F\_Copy\_Gang\_Buffer\_to\_direct\_RAM** - Write "size" number of bytes from the temporary Gang Buffers to direct\_RAM. Data from Gang Buffer no '1' to direct RAM of the Target's no '1' Data from Gang Buffer no '2' to direct RAM of the Target's no '2' ................................................................................................................ Data from Gang Buffer no '6' to direct RAM of the Target's no '6' *VALID FPA index - ( 1 to 8 ) or 0 (ALL FPAs) executed sequentially.* **Syntax: MSPPRG\_API INT\_X F\_Copy\_Gang\_Buffer\_to\_direct\_RAM( INT\_X start\_address, INT\_X size ); Parameters:** start address  $-$  direct RAM address  $0 \times 00$  to  $0 \times FF$ size - size in bytes **Return value:** Target devices result mask - 0x00 to 0x3F When bit is '1' - TRUE  $'0'$  - FALSE

## **F\_Copy\_direct\_RAM\_to\_Gang\_Buffer**

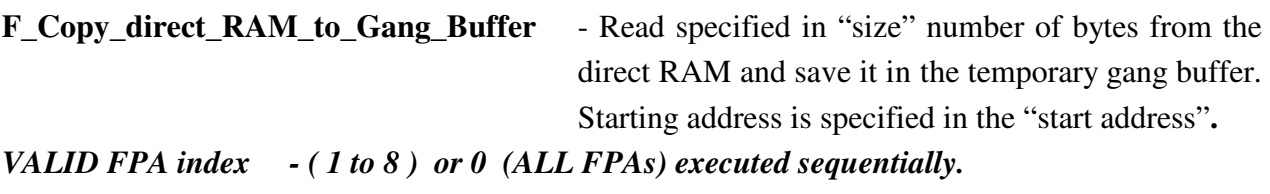

#### **Syntax:**

 **MSPPRG\_API INT\_X F\_Copy\_direct\_RAM\_to\_Gang\_Buffer( INT\_X start\_address, INT\_X size );**

#### **Parameters:**

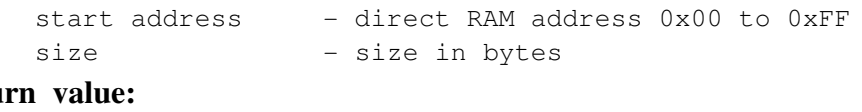

## **Retu**

```
Target devices result mask - 0x00 to 0x3F
When bit is '1' - TRUE
            '0' - FALSE
```
## **F\_Put\_Byte\_to\_Gang\_Buffer**

**F\_Put\_Byte\_to\_Gang\_Buffer** - Write byte to temporary Gang buffer**.** *VALID FPA index - ( 1 to 8 ) or 0 (ALL FPAs) executed sequentially.*

#### **Syntax:**

 **MSPPRG\_API INT\_X F\_Put\_Byte\_to\_Gang\_Buffer( BYTE target no, INT\_X address, BYTE data );**

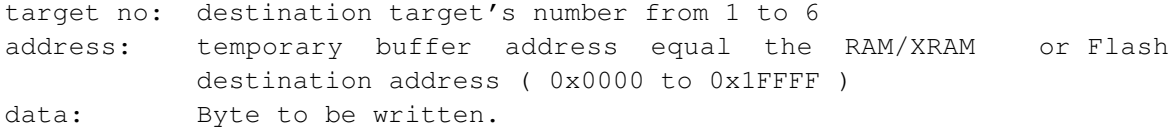

#### **Return value:**

TRUE if specified address is legal (0x0000 to 0x1FFFF) otherwise FALSE.

- *NOTE: Specified address in the temporary RAM or Flash buffer is the same as a physical RAM/FLASH address.*
- *NOTE: DLL contains two Gang Buffers one is dedicated to the data READ from target devices, second one is dedicated to the data to be WRITE to the target devices. Contents of the Gang Buffers can not be verified by writing and read the same data to the Gang Buffers e.g.*

F Put Byte to Gang Buffer  $(1, 0x1000, 5)$ ; data = F\_Get\_Byte\_from\_Gang\_Buffer(1, 0x1000 );

#### *Read data can be other that '5'.*

```
 ....................
  ....................
    for(n=0; n<sub>MAX</sub> TARGET DEVICE NUMBER; n++)
     for(addr = 0x1000; addr < 0x1020; addr++)
```

```
st = F_Put_Byte_to_Gang_Buffer( n, addr, data[addr][n] );
  st = F_Copy_Gang_Buffer_to_Flash( 0x1000, 0x20 );
 ....................
```
## **F\_Get\_Byte\_from\_Gang\_Buffer**

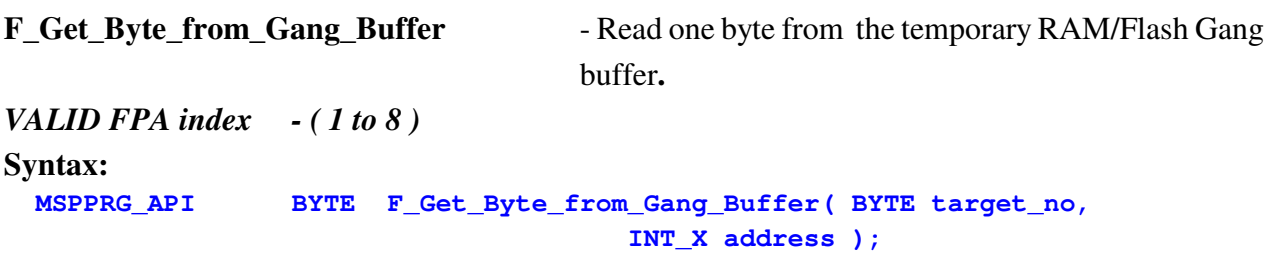

#### **Return value:**

Requested byte from the specified address of the RAM/Flash temporary buffer.

#### **Example:**

see **F\_Copy\_All\_Flash\_To\_Buffer.**

*NOTE: DLL contains two Gang Buffers - one is dedicated to the data READ from target devices, second one is dedicated to the data to be WRITE to the target devices. Contents of the Gang Buffers can not be verified by writing and read the same data to the Gang Buffers e.g.* 

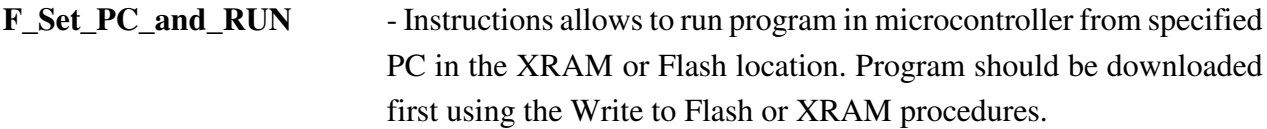

**Note:** *The F\_Open\_Target\_Device instruction is resetting the CPU. All internal registers states are set to default value. The F\_Synch\_CPU\_JTAG is synchronizing the CPU and JTAG on fly. The CPU is stopped, but all registers have not been modified.*

*VALID FPA index - ( 1 to 8 ) or 0 (ALL FPAs) executed sequentially.*

#### **Syntax:**

 **MSPPRG\_API INT\_X F\_Set\_PC\_and\_RUN( INT\_X xram\_en, INT\_X PC\_address );**

#### **Parameters:**

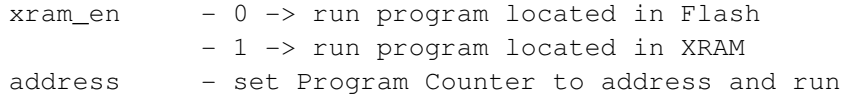

#### **Return value:**

```
 Target devices result mask - 0x00 to 0x3F
When bit is '1' - TRUE
            '0' - FALSE
```
## **F\_Copy\_MCU\_Data\_to\_Buffer**

```
F_Copy_MCU_Data_to_Buffer - Get the MCU status or device ID/silicon version and
                                      save result in the Gang Buffer. Use the function
                                      F_Get_MCU_Data_from_Buffer(..) To get result
                                      from desired target.
```
*VALID FPA index - ( 1 to 8 ) or 0 (ALL FPAs) executed sequentially.*

 **INT\_X MSPPRG\_API F\_Copy\_MCU\_Data\_to\_Buffer( INT\_X Type );**

#### **Parameters:**

Type: **GET\_MCU\_ID ( 1 )** Result Higher byte (bits 15:8) MCU ID

0x01 - CC1110F8  $0x85 - CC2430F64$ 0x89 - CC2431F32 0x81 - CC2510F8 0x91 - CC2511F8 Lower byte (bits 15:8) Silicon version ID

#### **GET\_MCU\_STATUS ( 2 )**

Result one byte 0x80 - Chip Erase Done 0x40 - PCON Idle 0x20 - CPU halted 0x10 - Power Mode 0 0x08 - Halt Status 0x04 - Debug Locked 0x02 - Oscillator stable 0x01 - Stack overflow

#### **Return value:**

 Target devices result mask - 0x00 to 0x3F When bit is  $'1'$  - TRUE  $'0'$  - FALSE

## **F\_Get\_MCU\_Data\_from\_Buffer**

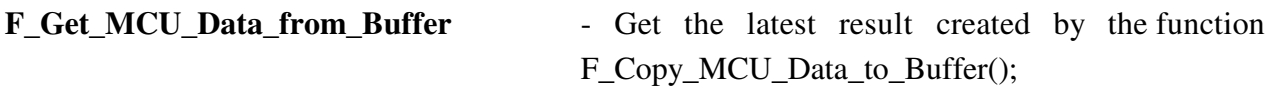

*VALID FPA index - ( 1 to 8 )* 

 **INT\_X MSPPRG\_API F\_Get\_MCU\_Data\_from\_Buffer( BYTE target\_no );**

#### **Parameters value:**

target\_no - 1 to 6

#### **Return value:**

data from the MCU buffer.

# *Appendix A*

## *GangPro-CC Command Line interpreter*

The **Multi-FPA API-DLL** can be used with the command line interpreter shell. This shell allows to use the standard Command Prompt windows or script file to execute the API-DLL functions. All required files are located in the directory

 **C:\Program Files\Elprotronic\CCxx\USB GangPro-CC\CMD-line** and contains

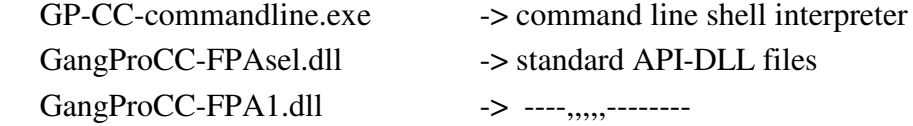

All API-DLL files should be located in the same directory where the **GP-CC-commandline.exe** is located. To start the command line interpreter, the **GP-CC-commandline.exe** should be executed.

## **Command Syntax:**

 **instruction\_name ( parameter1, parameter2, .... )** parameter: 1. string ( file name etc. ) - "filename" 2. numbers integer decimal eg. **24** or integer hex eg. **0x18 Note:** Spaces are ignored

Instructions are not case sensitive

**F\_OpenInstancesAndFPAs( "\*# \*" )**

and **f\_openinstancesandfpas( "\*# \*" )**  are the same.

## **Example-1:**

Run the **GP-CC-commandline.exe**

Type:

```
 F_OpenInstancesAndFPAs( "*# *" ) // open instances and find the first adapter (any SN)
Press ENTER - result ->1 (OK)
```
Type:

```
F Initialization() //initialization with config taken from the config.ini
        //setup taken from the GangPro-CC - with defined CCxx type, code file etc.
Press ENTER - result -21 (OK)
Type:
   F_AutoProgram( 0 )
Press ENTER - result ->3 (3-90000011 - 5) programmed two targets -> OK )
```
Type:

**F\_Report\_Message()**

```
Press ENTER - result -> displayed the last report message (from the F_Autoprogram(0))
```
See figure A-1 for result:

Type **quit()** and press ENTER to close the **GP-CC-commandline.exe** program.

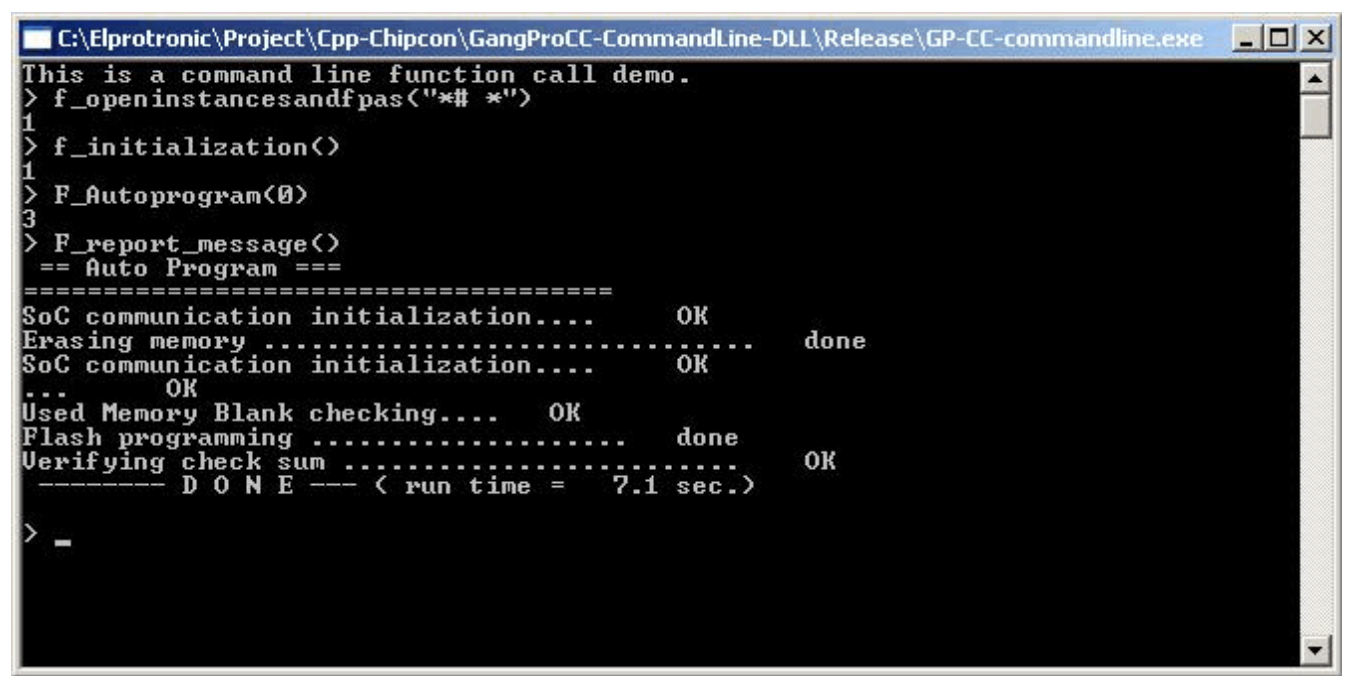

Figure A-1

## **Example-2:**

Run the **GP-CC-commandline.exe** and type the following commands:

```
F_OpenInstancesAndFPAs("*#*") // open instances and find the first adapter (any SN)
F_Initialization()
 F_Report_Message()
F_ConfigFileLoad("filename") //put vaild path and config file name
F_ReadCodeFile( 1, "FileName" ) //put vaild path and code file name (TI.txt format)
 F_AutoProgram( 0 )
 F_Report_Message()
 ........................
 ........................
 F_Put_Byte_to_Gang_Buffer( 1, 0x8000, 0x11 )
 F_Put_Byte_to_Gang_Buffer( 1, 0x8001, 0x21 )
 ........................
 F_Put_Byte_to_Gang_Buffer( 1, 0x801F, 0xA6 )
 F_Open_Target_Device()
 F_Segment_Erase( 0x8000 )
 F_Copy_Buffer_to_Flash( 0x8000, 0x20 )
 F_Copy_Flash_to_Gang_Buffer( 0x8000, 0x20 )
 F_Get_Byte_from_Gang_Buffer( 1, 0x8000 )
 F_Get_Byte_from_Gang_Buffer( 2, 0x8000 )
 F_Get_Byte_from_Gang_Buffer( 1, 0x8001 )
 F_Get_Byte_from_Gang_Buffer( 2, 0x8001 )
 ........................
 F_Get_Byte_from_Gang_Buffer( 1, 0x801F )
 F_Get_Byte_from_Gang_Buffer( 2, 0x801F )
 F_Close_Target_Device()
 quit()
```
# **List of command line instructions**

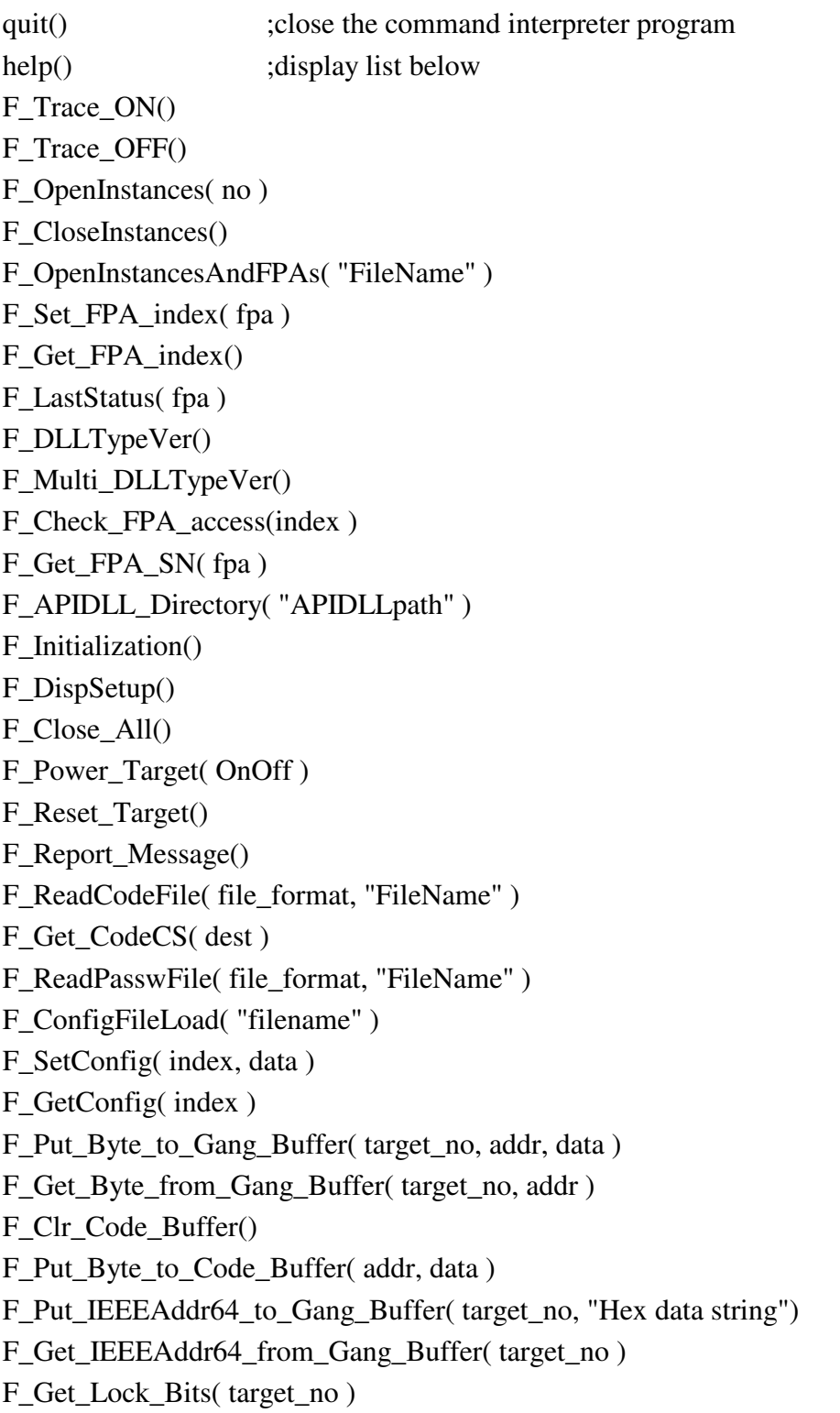

F\_AutoProgram $( 0 )$ F\_Verify\_Lock\_Bits() F\_Memory\_Erase( mode ) F\_Memory\_Blank\_Check() F\_Memory\_Write( mode ) F\_Memory\_Verify( mode ) F\_Gang\_Flash\_Read() F\_Write\_IEEE\_Address() F\_Read\_IEEE\_Address() F\_Open\_Target\_Device() F\_Close\_Target\_Device() F\_Segment\_Erase( address ) F\_Sectors\_Blank\_Check( start\_addr, stop\_addr ) F\_Copy\_Buffer\_to\_Flash( start\_addr, size ) F\_Copy\_Gang\_Buffer\_to\_Flash( start\_addr, size ) F\_Flash\_to\_Gang\_Buffer( start\_addr, size ) F\_Write\_Lock\_Bits() F\_Write\_Byte\_to\_XRAM( addr, data ) F\_Write\_Byte\_to\_direct\_RAM( addr, data ) F\_Copy\_Buffer\_to\_XRAM( start\_addr, size ) F\_Copy\_Gang\_Buffer\_to\_XRAM( start\_addr, size ) F\_Copy\_XRAM\_to\_Gang\_Buffer( start\_addr, size ) F\_Copy\_Buffer\_to\_direct\_RAM( start\_addr, size ) F\_Copy\_Gang\_Buffer\_to\_direct\_RAM( start\_addr, size ) F\_Copy\_direct\_RAM\_to\_Gang\_Buffer( start\_addr, size ) F\_Set\_PC\_and\_RUN( xram\_en, PC\_addr ) F\_Copy\_MCU\_Data\_to\_Buffer( type ) F\_Get\_MCU\_Data\_from\_Buffer( target\_no ) F Get Targets Vcc() F\_Get\_Targets\_Result() F\_Get\_Active\_Targets\_Mask() F\_Disable\_FPA\_index( fpa ) F\_Enable\_FPA\_index( fpa )

See chapter 4 for detailed description of the instructions listed above.

**Note:** *Not all instructions listed in the chapter 4 are implemented in the command line interpreter. For example - all instructions uses pointers are not implemented, however this is not limiting the access to all features of the API-DLLs, because all instructions uses pointers are implemented also in the simpler way without pointers.*